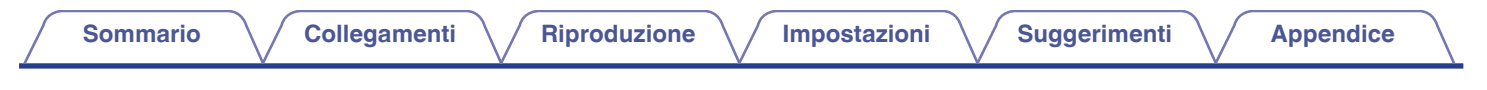

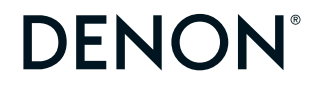

# **DCD-900NE LETTORI CD**

# **Manuale delle istruzioni**

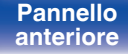

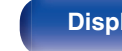

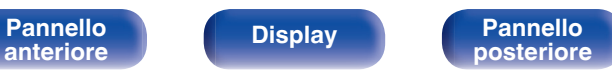

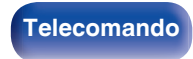

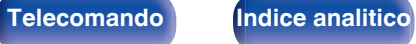

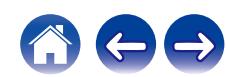

<span id="page-1-0"></span>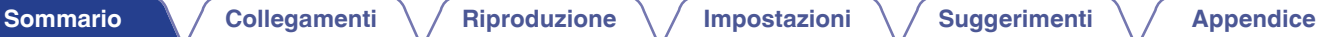

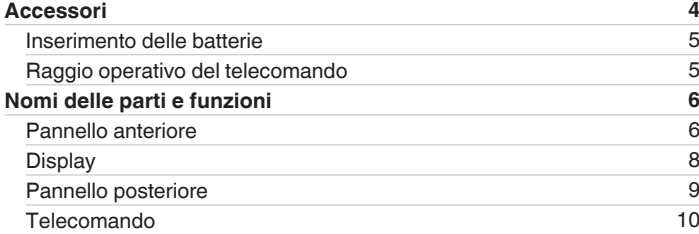

# **Collegamenti**

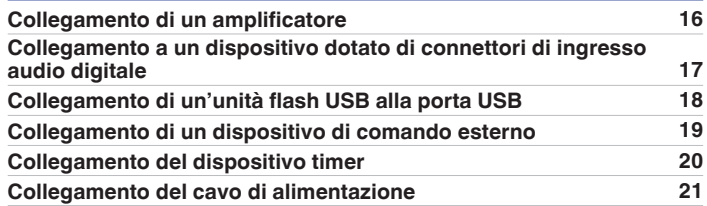

# **Riproduzione**

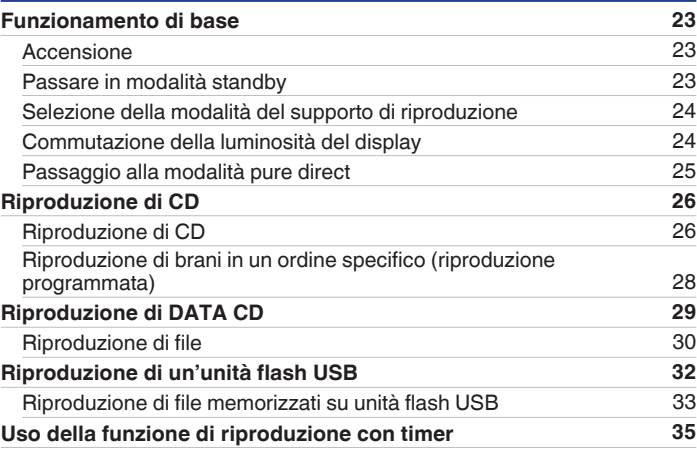

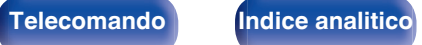

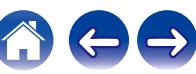

**[Sommario](#page-1-0) [Collegamenti](#page-14-0) A** *[Riproduzione](#page-21-0)* **A** *[Impostazioni](#page-35-0)* **A** *[Suggerimenti](#page-36-0)* **[Appendice](#page-44-0)** 

# **Impostazioni**

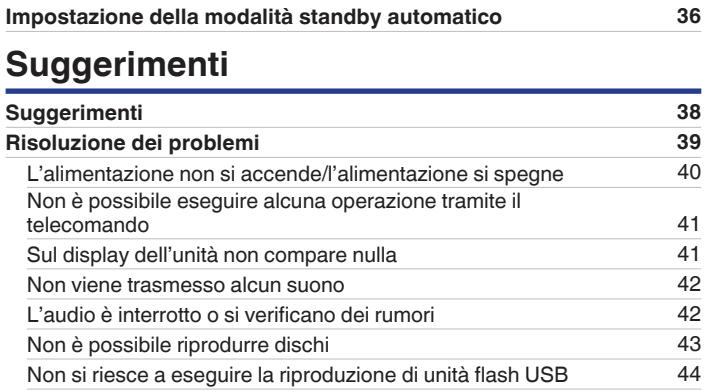

# **Appendice**

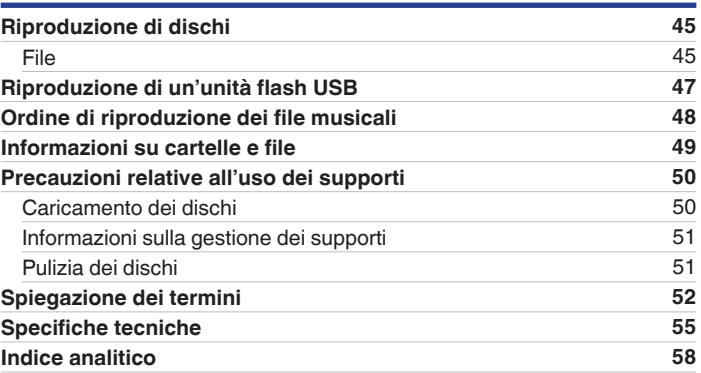

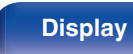

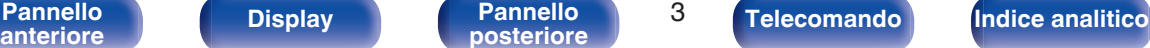

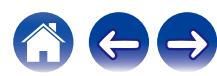

<span id="page-3-0"></span>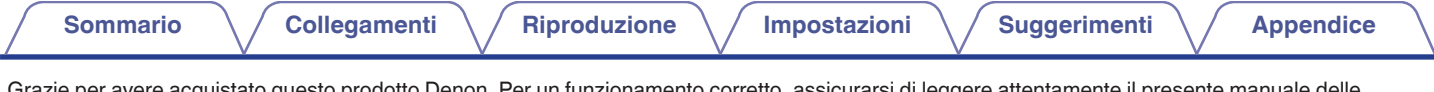

Grazie per avere acquistato questo prodotto Denon. Per un funzionamento corretto, assicurarsi di leggere attentamente il presente manuale delle istruzioni prima di utilizzare il prodotto.

Una volta letto, custodirlo per consultazioni future.

# **Accessori**

Verificare che i seguenti componenti siano in dotazione con il prodotto.

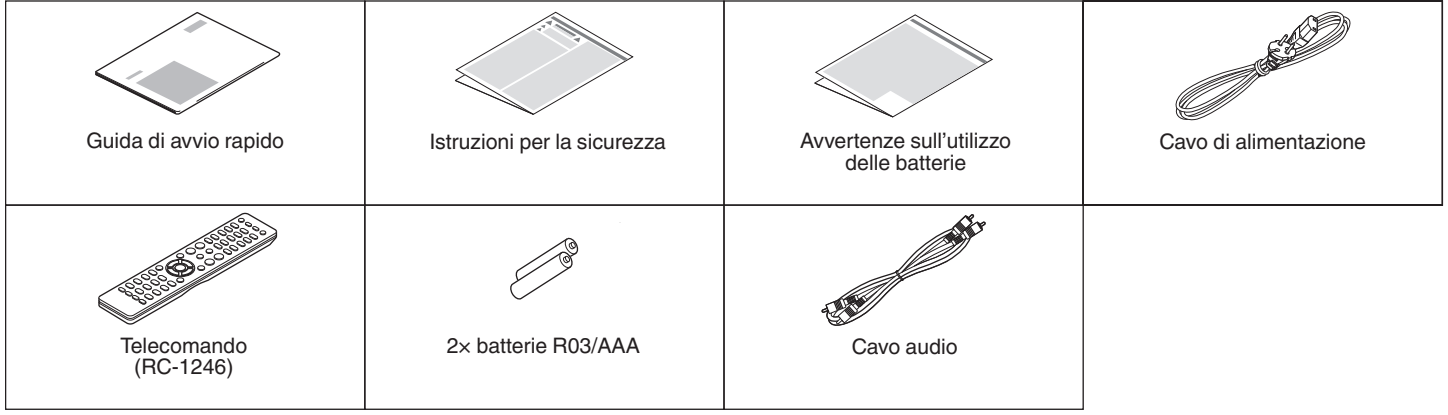

**[anteriore](#page-5-0) [Display](#page-7-0) [Pannello](#page-8-0)**

**[Pannello](#page-5-0) Display Pannello 4 posteriore 1** 

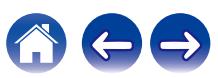

# <span id="page-4-0"></span>**Inserimento delle batterie**

**1 Rimuovere il coperchio posteriore nella direzione della freccia e staccarlo.**

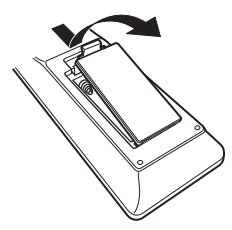

**2 Inserire correttamente due batterie nel vano batteria come indicato.**

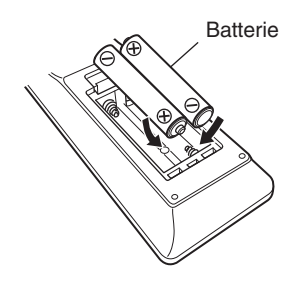

# **3 Riposizionare il coperchio posteriore.**

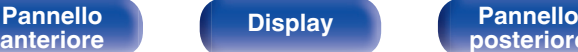

**[Pannello](#page-5-0) Display Pannello 5**<br>anteriore **b posteriore 5** 

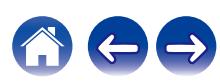

### **NOTA**

- 0 Per prevenire danni o perdita di fluido della batteria:
	- 0 Non utilizzare una batteria nuova con una vecchia.
	- 0 Non utilizzare due tipi diversi di batterie.
- 0 Se si prevede di non utilizzare il telecomando per un periodo prolungato, rimuovere le batterie dal telecomando.
- 0 In caso di perdita di fluido della batteria, rimuoverlo attentamente dall'interno del vano batteria ed inserire delle nuove batterie.

# **Raggio operativo del telecomando**

Puntare il telecomando verso il sensore del telecomando durante l'azionamento.

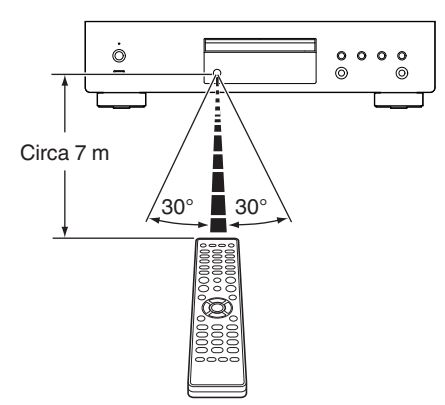

<span id="page-5-0"></span>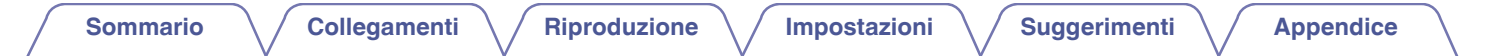

# **Nomi delle parti e funzioni**

# **Pannello anteriore**

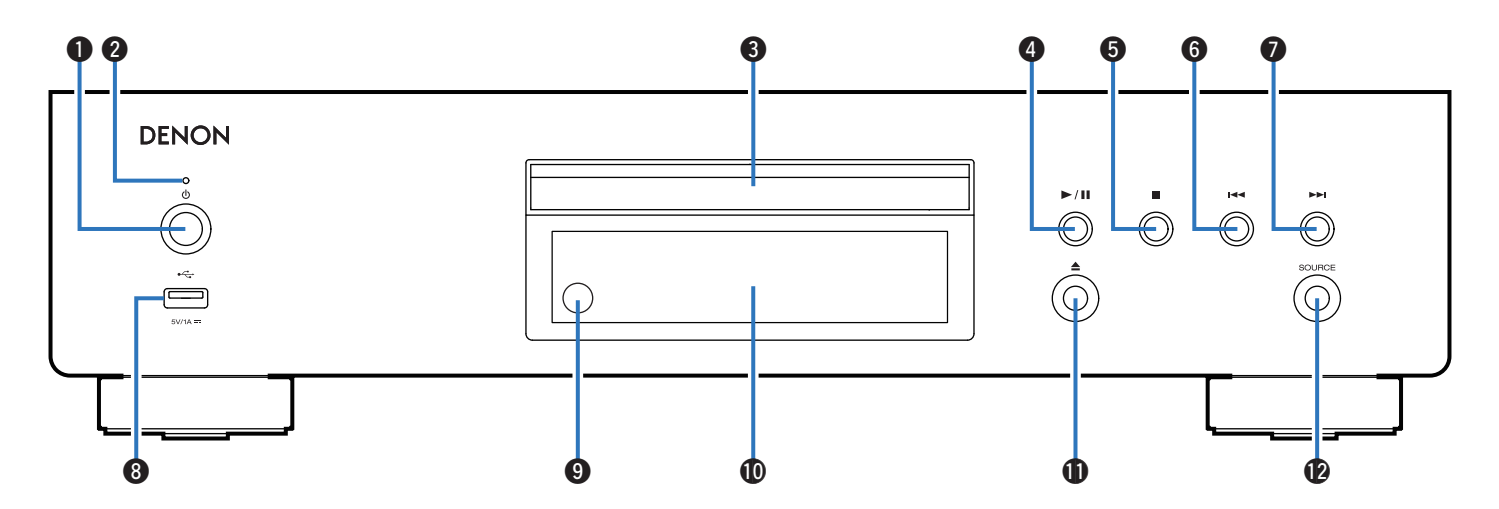

Per i dettagli, vedere la pagina successiva.

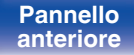

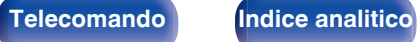

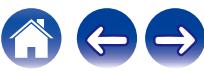

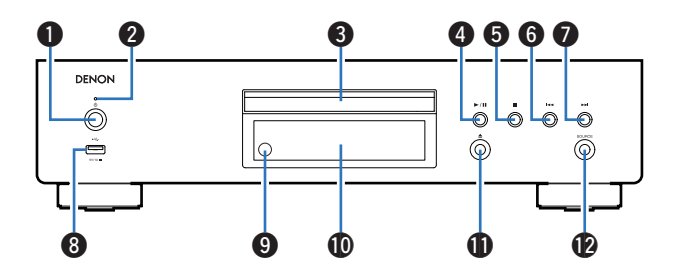

## **Pulsante di alimentazione (** $\phi$ **)**

Questo consente di accendere/spegnere l'alimentazione (standby). (② [p. 23\)](#page-22-0)

### **Indicatore di alimentazione**

Questo è acceso come segue, in base allo stato dell'alimentazione:

- Acceso: Verde
- Standby : Spento
- C **Vassoio porta dischi**

Utilizzato per inserire un disco.

### D **Pulsante di riproduzione/pausa (**1**/**3**)** Riproduce o mette in pausa il brano.

E **Pulsante di arresto (**2**)**

Arresta la riproduzione.

## **n** Pulsante indietro-salto brano ( $\blacktriangleleft$

Riporta all'inizio del brano correntemente riprodotto.

**Pulsante avanti-salto brano (>>1)** 

Riproduce il brano successivo.

## H **Porta USB (**T**)**

Utilizzata per collegare memorie USB (ad esempio unità flash USB).  $(\sqrt{27} p. 18)$  $(\sqrt{27} p. 18)$ 

### I **Sensore del telecomando**

Consente di ricevere i segnali dal telecomando. ( $\sqrt{p}$  [p. 5\)](#page-4-0)

## *M* Display

Utilizzato per visualizzare varie informazioni. ( $\mathbb{C}$  [p. 8\)](#page-7-0)

**6** Pulsante di apertura/chiusura del vassoio porta dischi (≜) Utilizzato per aprire/chiudere il vassoio porta-dischi.

## L **Pulsante SOURCE**

Selezionare il supporto da riprodurre. ( $\mathbb{Z}$  [p. 24\)](#page-23-0)

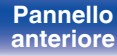

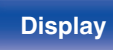

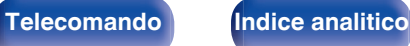

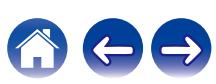

## <span id="page-7-0"></span> $\textsf{Sommario} \quad \text{\textbackslash} \, \text{\textit{/} } \textsf{Collegamenti} \quad \text{\textbackslash} \, \text{\textit{/} } \textsf{Riproduzione} \quad \text{\textbackslash} \, \text{\textit{/} } \textsf{Importicel} \quad \text{\textbackslash} \, \text{\textit{/} } \textsf{Suggerimenti} \quad \text{\textbackslash} \, \text{\textit{/} } \textsf{Appendice}$  $\textsf{Sommario} \quad \text{\textbackslash} \, \text{\textit{/} } \textsf{Collegamenti} \quad \text{\textbackslash} \, \text{\textit{/} } \textsf{Riproduzione} \quad \text{\textbackslash} \, \text{\textit{/} } \textsf{Importicel} \quad \text{\textbackslash} \, \text{\textit{/} } \textsf{Suggerimenti} \quad \text{\textbackslash} \, \text{\textit{/} } \textsf{Appendice}$  $\textsf{Sommario} \quad \text{\textbackslash} \, \text{\textit{/} } \textsf{Collegamenti} \quad \text{\textbackslash} \, \text{\textit{/} } \textsf{Riproduzione} \quad \text{\textbackslash} \, \text{\textit{/} } \textsf{Importicel} \quad \text{\textbackslash} \, \text{\textit{/} } \textsf{Suggerimenti} \quad \text{\textbackslash} \, \text{\textit{/} } \textsf{Appendice}$  $\textsf{Sommario} \quad \text{\textbackslash} \, \text{\textit{/} } \textsf{Collegamenti} \quad \text{\textbackslash} \, \text{\textit{/} } \textsf{Riproduzione} \quad \text{\textbackslash} \, \text{\textit{/} } \textsf{Importicel} \quad \text{\textbackslash} \, \text{\textit{/} } \textsf{Suggerimenti} \quad \text{\textbackslash} \, \text{\textit{/} } \textsf{Appendice}$  $\textsf{Sommario} \quad \text{\textbackslash} \, \text{\textit{/} } \textsf{Collegamenti} \quad \text{\textbackslash} \, \text{\textit{/} } \textsf{Riproduzione} \quad \text{\textbackslash} \, \text{\textit{/} } \textsf{Importicel} \quad \text{\textbackslash} \, \text{\textit{/} } \textsf{Suggerimenti} \quad \text{\textbackslash} \, \text{\textit{/} } \textsf{Appendice}$  $\textsf{Sommario} \quad \text{\textbackslash} \, \text{\textit{/} } \textsf{Collegamenti} \quad \text{\textbackslash} \, \text{\textit{/} } \textsf{Riproduzione} \quad \text{\textbackslash} \, \text{\textit{/} } \textsf{Importicel} \quad \text{\textbackslash} \, \text{\textit{/} } \textsf{Suggerimenti} \quad \text{\textbackslash} \, \text{\textit{/} } \textsf{Appendice}$  $\textsf{Sommario} \quad \text{\textbackslash} \, \text{\textit{/} } \textsf{Collegamenti} \quad \text{\textbackslash} \, \text{\textit{/} } \textsf{Riproduzione} \quad \text{\textbackslash} \, \text{\textit{/} } \textsf{Importicel} \quad \text{\textbackslash} \, \text{\textit{/} } \textsf{Suggerimenti} \quad \text{\textbackslash} \, \text{\textit{/} } \textsf{Appendice}$  $\textsf{Sommario} \quad \text{\textbackslash} \, \text{\textit{/} } \textsf{Collegamenti} \quad \text{\textbackslash} \, \text{\textit{/} } \textsf{Riproduzione} \quad \text{\textbackslash} \, \text{\textit{/} } \textsf{Importicel} \quad \text{\textbackslash} \, \text{\textit{/} } \textsf{Suggerimenti} \quad \text{\textbackslash} \, \text{\textit{/} } \textsf{Appendice}$  $\textsf{Sommario} \quad \text{\textbackslash} \, \text{\textit{/} } \textsf{Collegamenti} \quad \text{\textbackslash} \, \text{\textit{/} } \textsf{Riproduzione} \quad \text{\textbackslash} \, \text{\textit{/} } \textsf{Importicel} \quad \text{\textbackslash} \, \text{\textit{/} } \textsf{Suggerimenti} \quad \text{\textbackslash} \, \text{\textit{/} } \textsf{Appendice}$  $\textsf{Sommario} \quad \text{\textbackslash} \, \text{\textit{/} } \textsf{Collegamenti} \quad \text{\textbackslash} \, \text{\textit{/} } \textsf{Riproduzione} \quad \text{\textbackslash} \, \text{\textit{/} } \textsf{Importicel} \quad \text{\textbackslash} \, \text{\textit{/} } \textsf{Suggerimenti} \quad \text{\textbackslash} \, \text{\textit{/} } \textsf{Appendice}$  $\textsf{Sommario} \quad \text{\textbackslash} \, \text{\textit{/} } \textsf{Collegamenti} \quad \text{\textbackslash} \, \text{\textit{/} } \textsf{Riproduzione} \quad \text{\textbackslash} \, \text{\textit{/} } \textsf{Importicel} \quad \text{\textbackslash} \, \text{\textit{/} } \textsf{Suggerimenti} \quad \text{\textbackslash} \, \text{\textit{/} } \textsf{Appendice}$

# **Display**

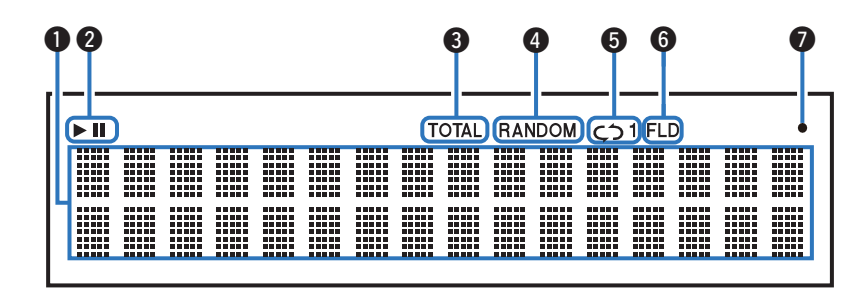

### A **Display informazioni**

Consente di visualizzare diverse informazioni relative al disco o il tempo trascorso dall'inizio della riproduzione e così via.

### B **Indicatori della modalità di riproduzione**

- 1 : Si illumina durante la riproduzione.
- II : Si illumina durante la pausa.

### **Indicatore TOTAL**

Si illumina quando vengono visualizzati il numero totale di brani e la durata totale del CD.

### D **Indicatore RANDOM**

Si illumina durante la riproduzione casuale.

### E **Indicatori della modalità di ripetizione**

Si illumina in base alle impostazioni della modalità di ripetizione.

### **n** Indicatore della modalità cartelle

- 0 Si accende quando il modo cartella è impostato nella gamma di riproduzione del CD-R/CD-RW. ( $\sqrt{2}$  [p. 31\)](#page-30-0)
- 0 Si accende quando la modalità cartella è impostata nella gamma di riproduzione dell'unità flash USB. (v [p. 34\)](#page-33-0)

### G **Indicatore di ricezione del segnale del telecomando**

Si illumina quando viene ricevuto un segnale dal telecomando.

# **[anteriore](#page-5-0) Display [Pannello](#page-8-0)**

**[Pannello](#page-5-0)** 8<br> **Pannello** 8<br> **Pannello** 8<br> **Pannello** 8

**[posteriore](#page-8-0) [Telecomando](#page-9-0) [Indice analitico](#page-57-0)**

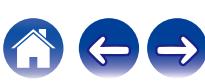

<span id="page-8-0"></span>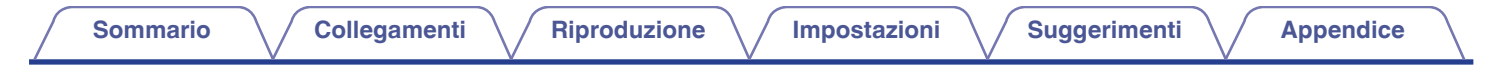

# **Pannello posteriore**

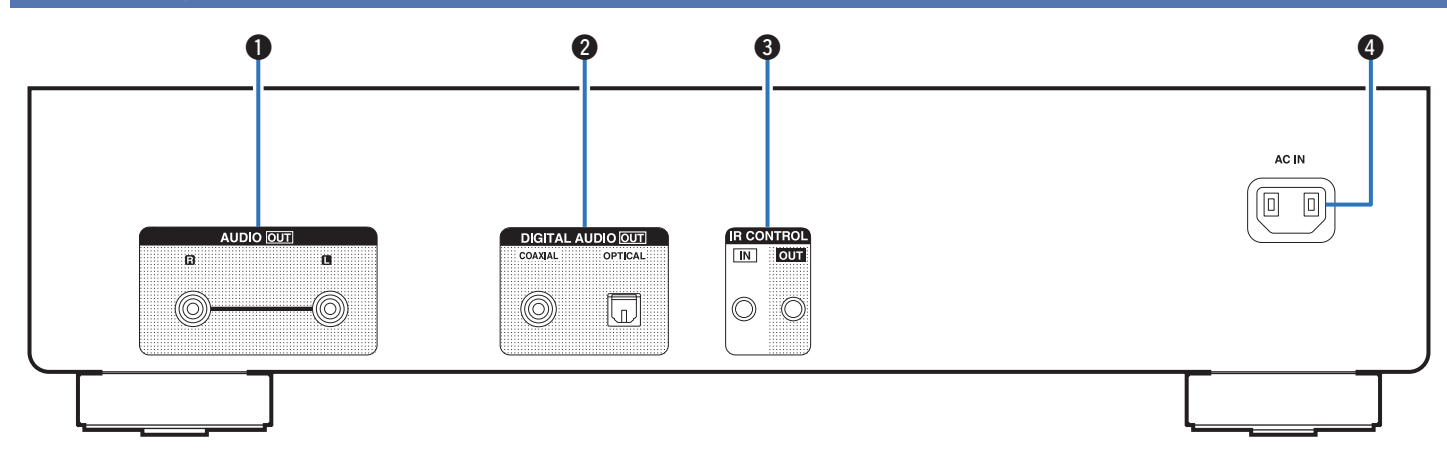

### A **Connettori AUDIO OUT**

Utilizzati per collegare dispositivi dotati di connettori di ingresso audio analogico o un amplificatore esterno.  $(\sqrt[p]{2})^p$  [p. 16\)](#page-15-0)

### **Connettori DIGITAL AUDIO OUT (COAXIAL/OPTICAL)**

Utilizzati per collegare un amplificatore o un convertitore D/A dotato di connettori di ingresso digitali. ( $\mathbb{F}$  [p. 17\)](#page-16-0)

### **Connettori IR CONTROL**

Utilizzata per collegare ricevitori o trasmettitori a infrarossi per far funzionare questa unità e dispositivi esterni. ( $\mathbb{Q}_F$  [p. 19\)](#page-18-0)

### **O** Ingresso CA (AC IN)

Utilizzato per collegare il cavo di alimentazione. ( $\mathscr{F}$  [p. 21\)](#page-20-0)

**[Pannello](#page-5-0) Display Pannello** 9<br>anteriore **Pannello Pannello** 9

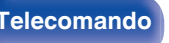

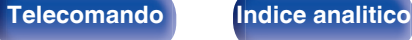

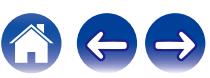

# <span id="page-9-0"></span>**Telecomando**

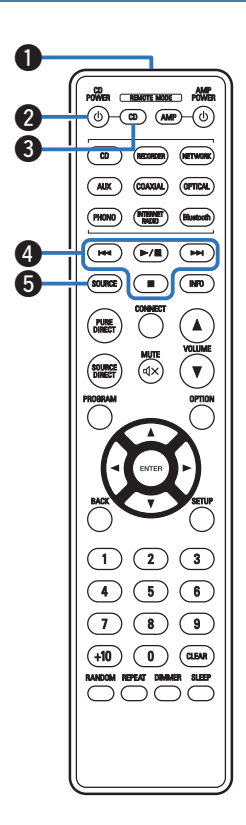

Il telecomando fornito insieme a questa unità è in grado di controllare un amplificatore integrato di rete Denon.

• ["Operazioni dell'amplificatore integrato di rete" \(](#page-12-0) $\mathbb{Q}$  p. 13)

# o **Azionamento di questa unità**

Per far funzionare questa unità, premere il pulsante REMOTE MODE CD per commutare la modalità operativa del telecomando su questa unità.

### A **Trasmettitore del segnale del telecomando**

Trasmette i segnali del telecomando. ( $\mathbb{Q}$  [p. 5\)](#page-4-0)

## **B** Pulsante di alimentazione (CD POWER  $\ddot{\textbf{0}}$ )

Consente di accendere/spegnere l'alimentazione (standby).  $(\sqrt{27} p. 23)$  $(\sqrt{27} p. 23)$ 

### C **Pulsante di selezione della modalità remota (REMOTE MODE CD)**

Consente di commutare la modalità operativa del telecomando sul lettore CD.

### D **Pulsanti di sistema**

Consentono di eseguire le operazioni relative alla riproduzione.

### E **Pulsante SOURCE**

Selezionare il supporto da riprodurre. ( $\sqrt{p}$  [p. 24\)](#page-23-0)

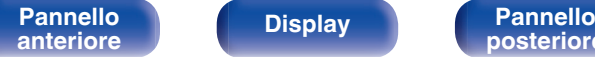

**[Pannello](#page-5-0)** 10<br>
anteriore Display **Pannello** 10

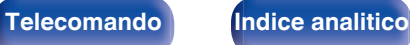

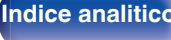

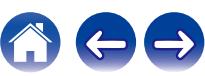

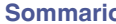

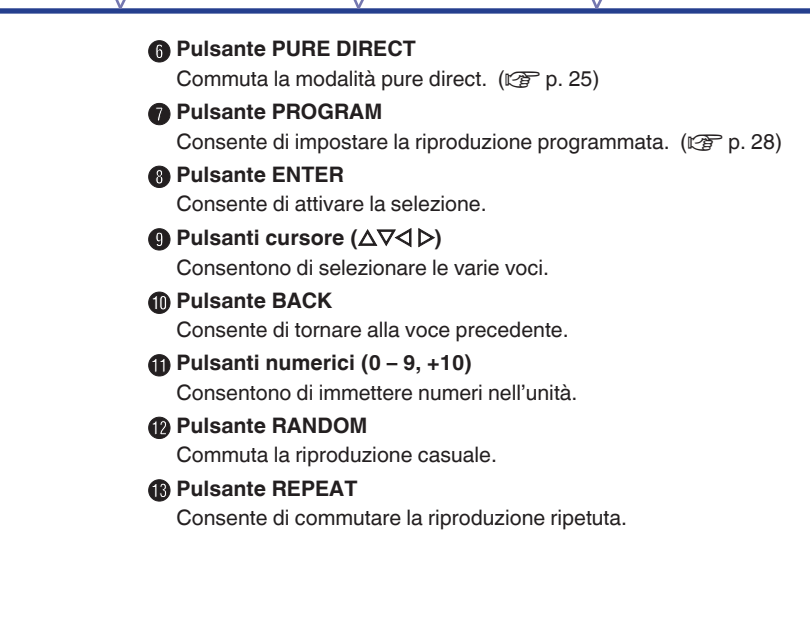

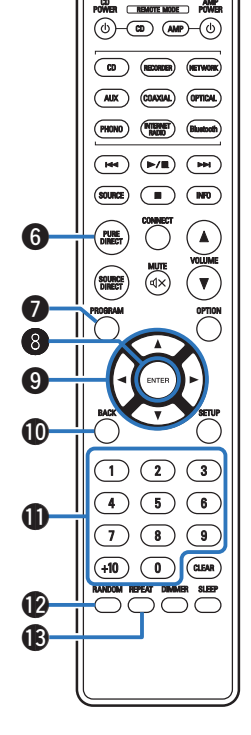

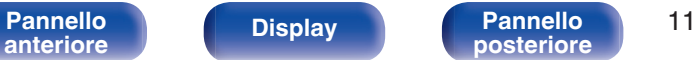

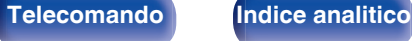

### N **Pulsante informazioni (INFO)**

Commuta le informazioni sul brano mostrate sul display durante la riproduzione.

### **a** Pulsante OPTION

- Seleziona l'intervallo di riproduzione del CD di dati. ( $\mathbb{Q}$  [p. 31\)](#page-30-0)
- 0 Seleziona l'intervallo di riproduzione dell'unità flash USB. (図 [p. 34\)](#page-33-0)

## **C** Pulsante CLEAR

Cancella la registrazione della programmazione. ( $\mathbb{Q}$  [p. 28\)](#page-27-0)

## Q **Pulsante DIMMER**

Consente di cambiare la luminosità del display. ( $\sqrt{2}$  [p. 24\)](#page-23-0)

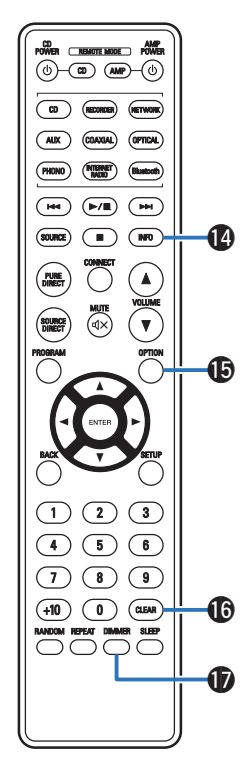

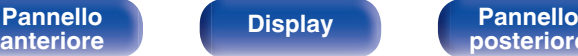

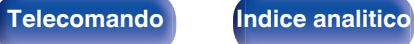

<span id="page-12-0"></span>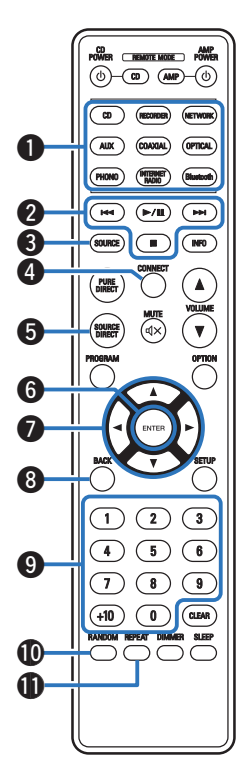

# o **Operazioni dell'amplificatore integrato di rete**

È possibile far funzionare un amplificatore integrato di rete Denon. Per far funzionare un amplificatore integrato di rete Denon, premere il pulsante REMOTE MODE AMP per commutare il telecomando sulla modalità operativa per l'amplificatore integrato di rete.

- A **Pulsanti di selezione della fonte di ingresso**
- B **Pulsanti di sistema**
- **Pulsante SOURCE**
- **Pulsante CONNECT**
- E **Pulsante SOURCE DIRECT**
- **Pulsante ENTER**
- **Pulsanti cursore (** $\triangle \nabla \triangleleft \triangleright$ **)**
- **Pulsante BACK**
- I **Pulsanti numerici (0 9, +10)**
- J **Pulsante RANDOM**
- **n** Pulsante REPEAT

**[Pannello](#page-5-0)** 13<br>anteriore Display **Pannello** 13 **[anteriore](#page-5-0) [Display](#page-7-0) [Pannello](#page-8-0)**

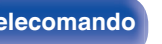

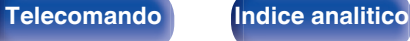

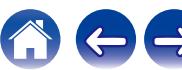

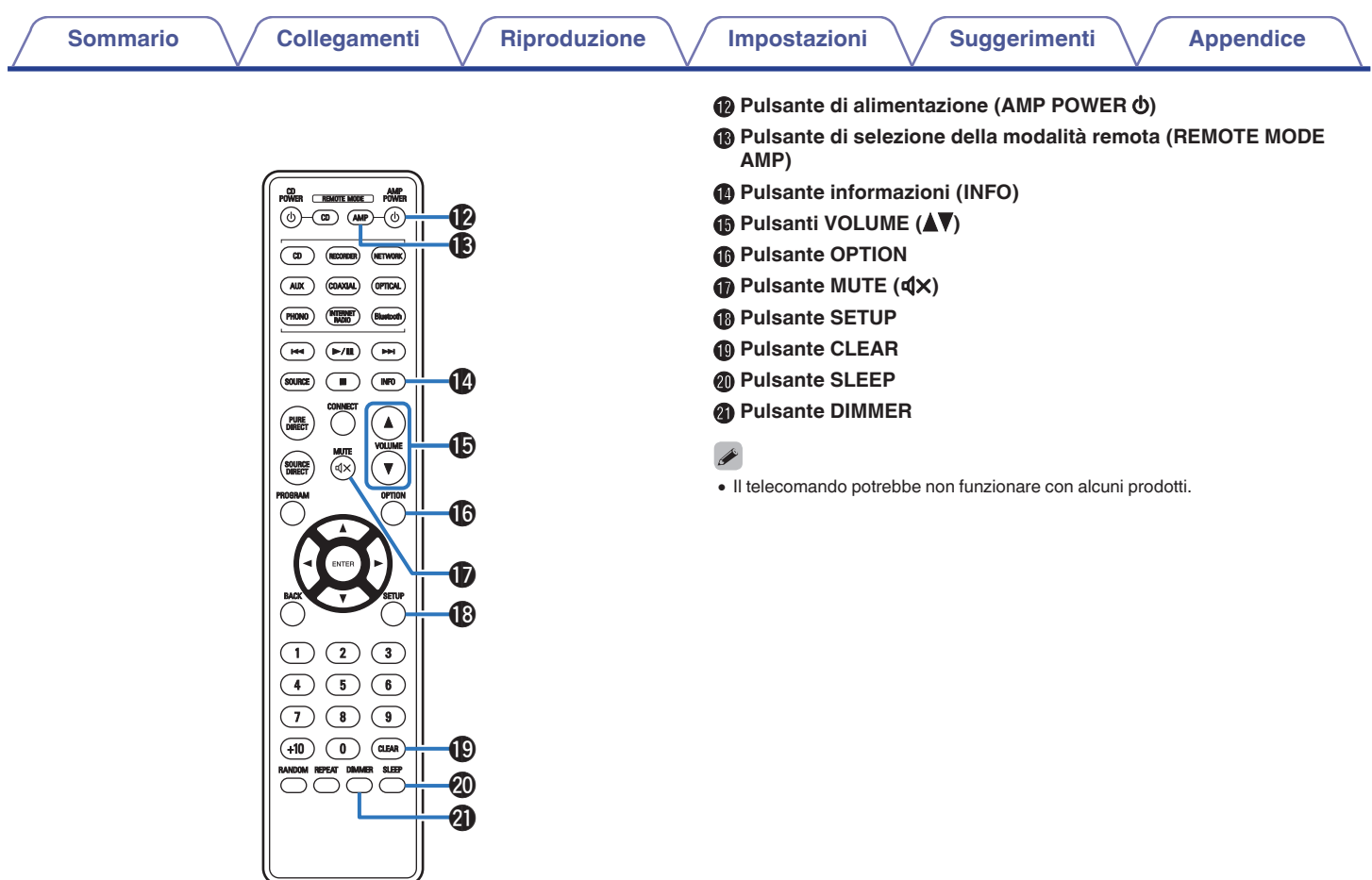

**[Pannello](#page-8-0) [Display](#page-7-0) Pannello** 14

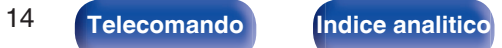

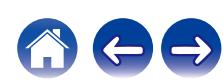

# <span id="page-14-0"></span>**N** Sommario

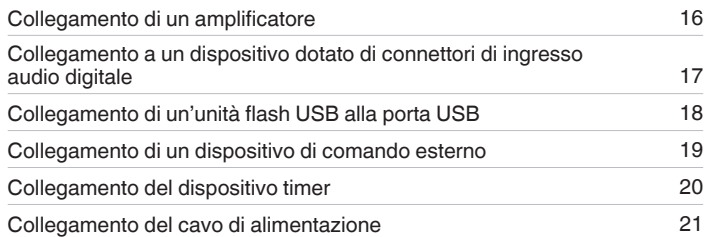

### **NOTA**

0 Non collegare il cavo di alimentazione prima di aver completato tutti i collegamenti.

0 Non unire i cavi di alimentazione ai cavi di connessione. Ciò può provocare ronzii o altri rumori.

# ■ Cavi utilizzati per i collegamenti

Utilizzare i cavi necessari per i dispositivi da collegare.

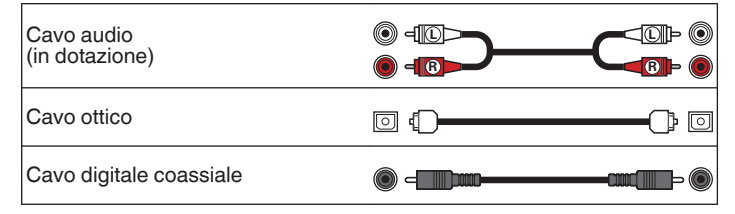

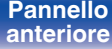

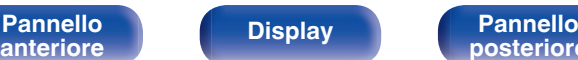

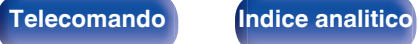

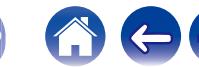

<span id="page-15-0"></span>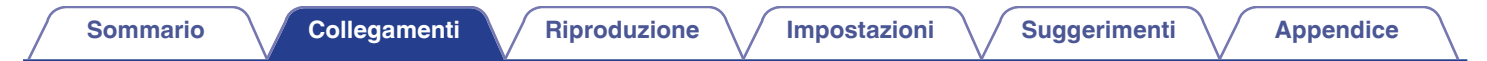

# **Collegamento di un amplificatore**

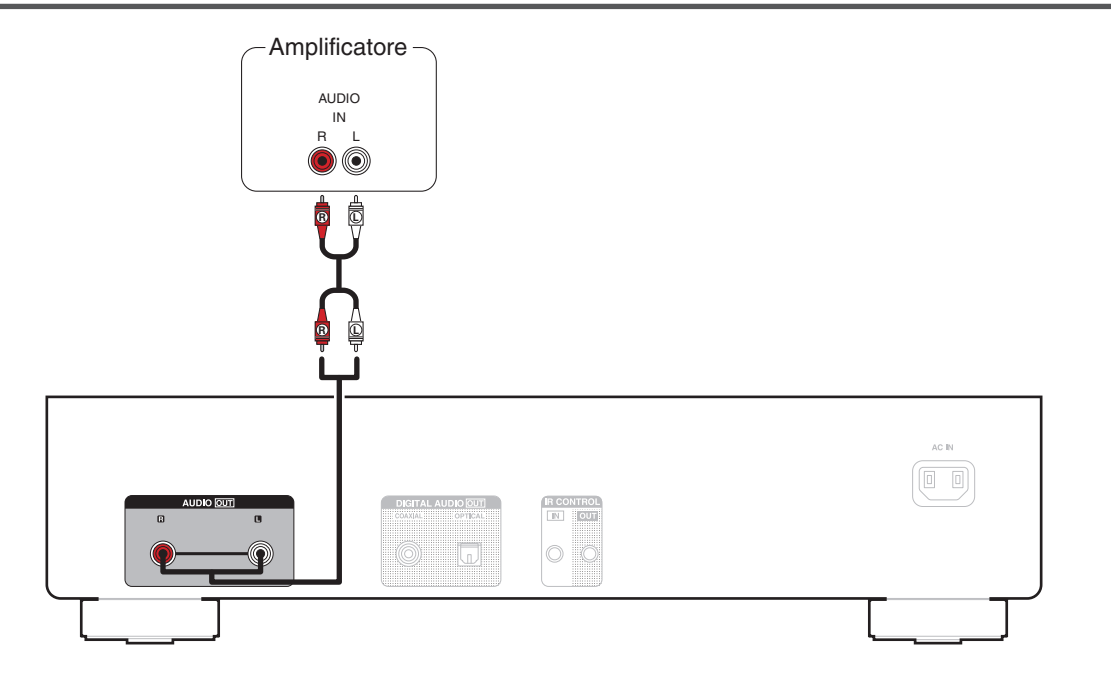

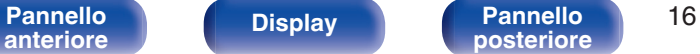

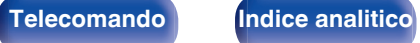

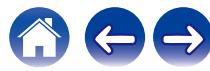

<span id="page-16-0"></span>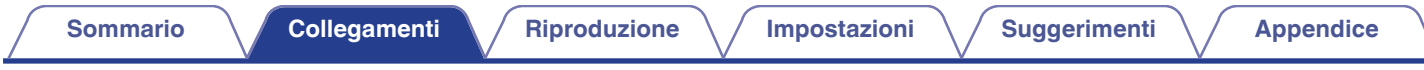

# **Collegamento a un dispositivo dotato di connettori di ingresso audio digitale**

È possibile usufruire della riproduzione audio digitale collegando a questa unità un amplificatore o un convertitore D/A che disponga di un connettore audio digitale.

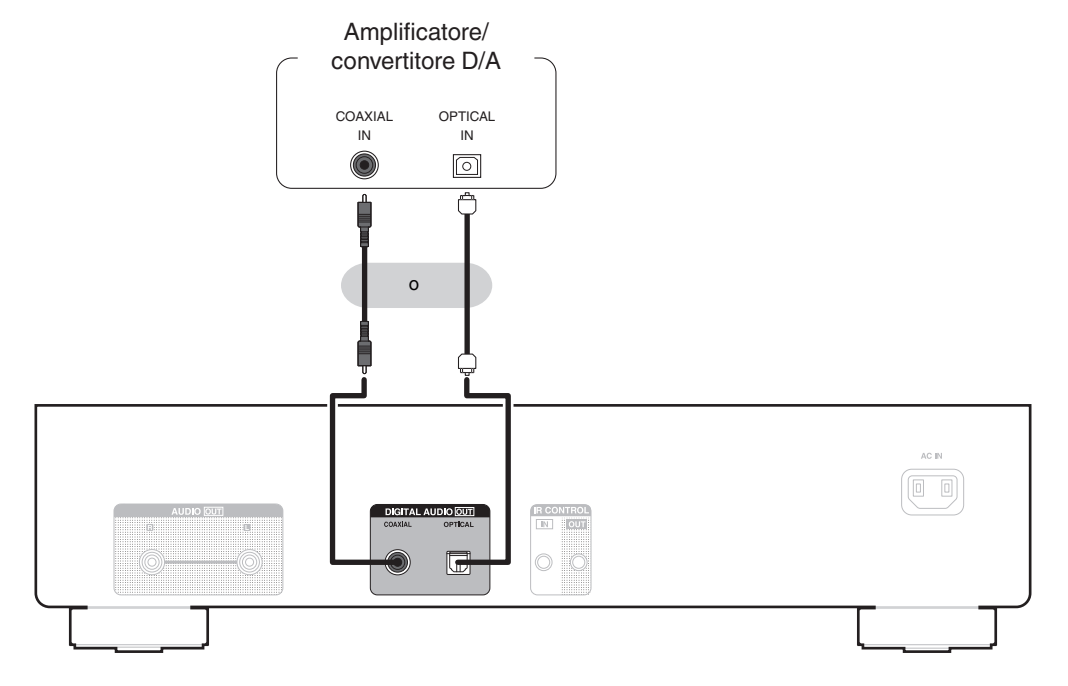

## **NOTA**

- 0 L'uscita audio digitale si arresta durante la riproduzione dei file DSD tramite unità flash USB.
- 0 Il collegamento di un registratore che disponga di un connettore audio digitale non è consigliato.

**[Pannello](#page-5-0) Display Pannello Pannello 17**<br> **posteriore posteriore 17 [anteriore](#page-5-0) [Display](#page-7-0) [Pannello](#page-8-0) [posteriore](#page-8-0) [Telecomando](#page-9-0) [Indice analitico](#page-57-0)**

<span id="page-17-0"></span>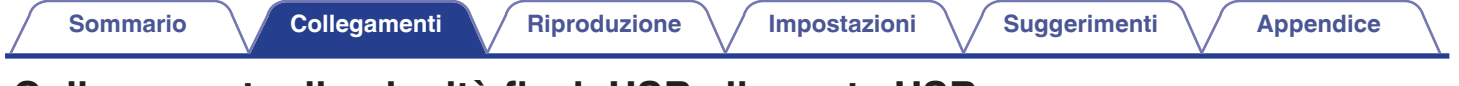

# **Collegamento di un'unità flash USB alla porta USB**

Per le istruzioni sul funzionamento vedere "Riproduzione di un'unità flash USB". ( $\mathbb{Z}$ ) ( $\mathbb{Z}$ ) = 0.32)

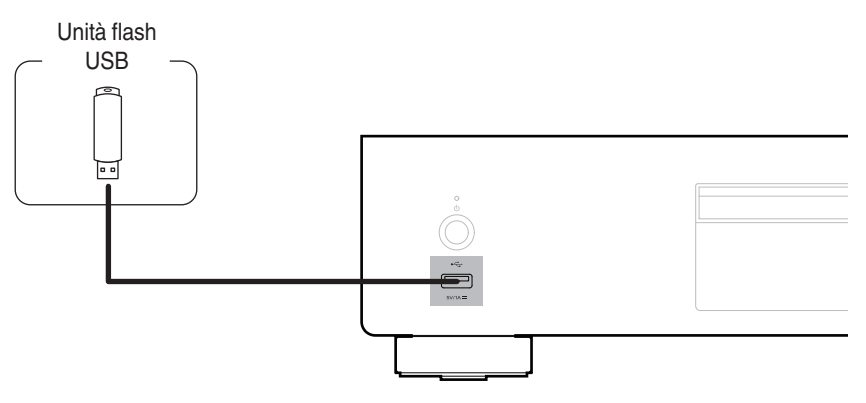

• Denon non garantisce che tutte le unità flash USB funzionino o vengano alimentate. Quando si utilizza un'unità disco rigido USB portatile dotata di adattatore CA, utilizzare l'adattatore CA di tale dispositivo.

## **NOTA**

- 0 Le unità flash USB non funzionano tramite un hub USB.
- 0 Non è possibile utilizzare l'unità collegando la porta USB dell'unità a un PC mediante un cavo USB.
- 0 Non utilizzare un cavo di prolunga quando si intende collegare un'unità flash USB. Ciò potrebbe causare un'interferenza radio con altri dispositivi.

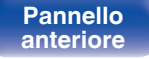

**[Pannello](#page-5-0) Display Pannello** 18

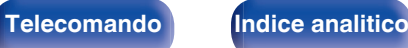

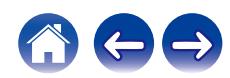

<span id="page-18-0"></span>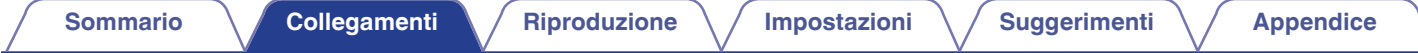

# **Collegamento di un dispositivo di comando esterno**

Quando l'unità viene installata in una posizione in cui non possono arrivare i segnali del telecomando (installazione all'interno di un armadietto ecc.), può ancora essere azionata dal telecomando collegando un ricevitore del telecomando (venduto separatamente).

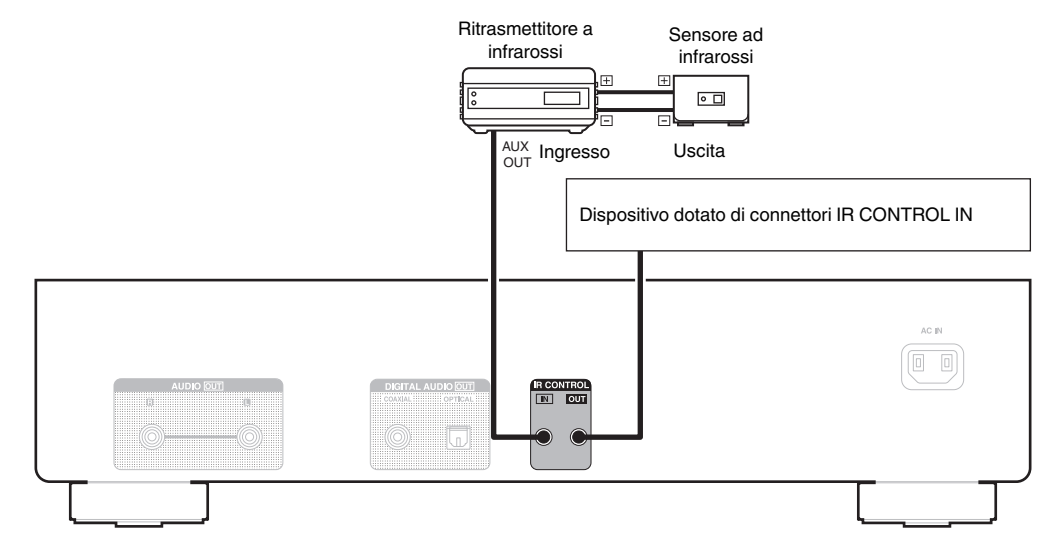

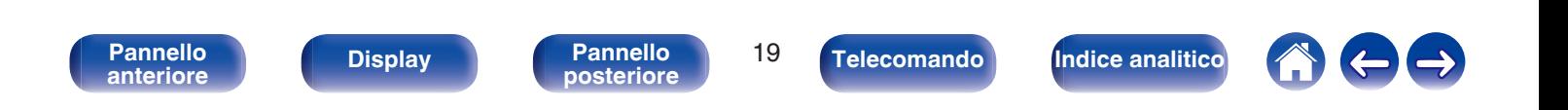

<span id="page-19-0"></span>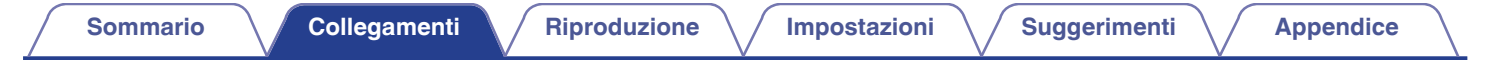

# **Collegamento del dispositivo timer**

Questa unità consente di effettuare la riproduzione con timer quando un amplificatore e un dispositivo timer sono collegati all'unità. (["Uso della funzione di](#page-34-0) [riproduzione con timer" \(](#page-34-0) $\mathbb{Q}$  p. 35))

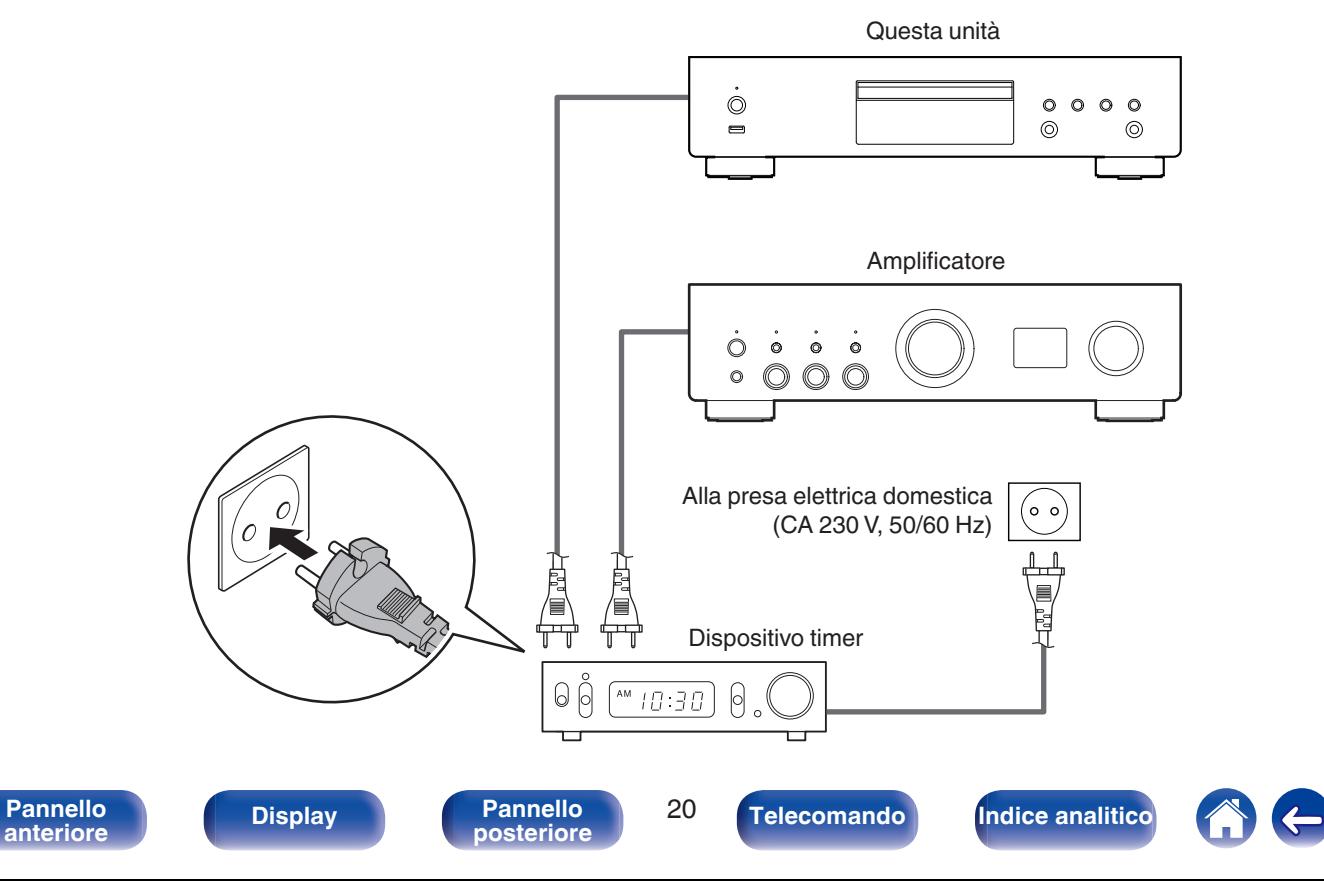

<span id="page-20-0"></span>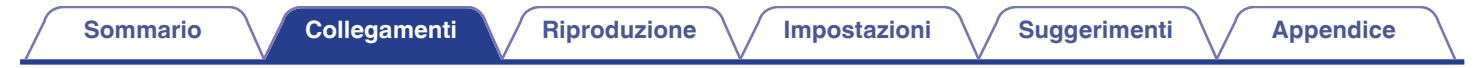

# **Collegamento del cavo di alimentazione**

Dopo aver effettuato tutti i collegamenti, inserire la spina di alimentazione nella presa di corrente.

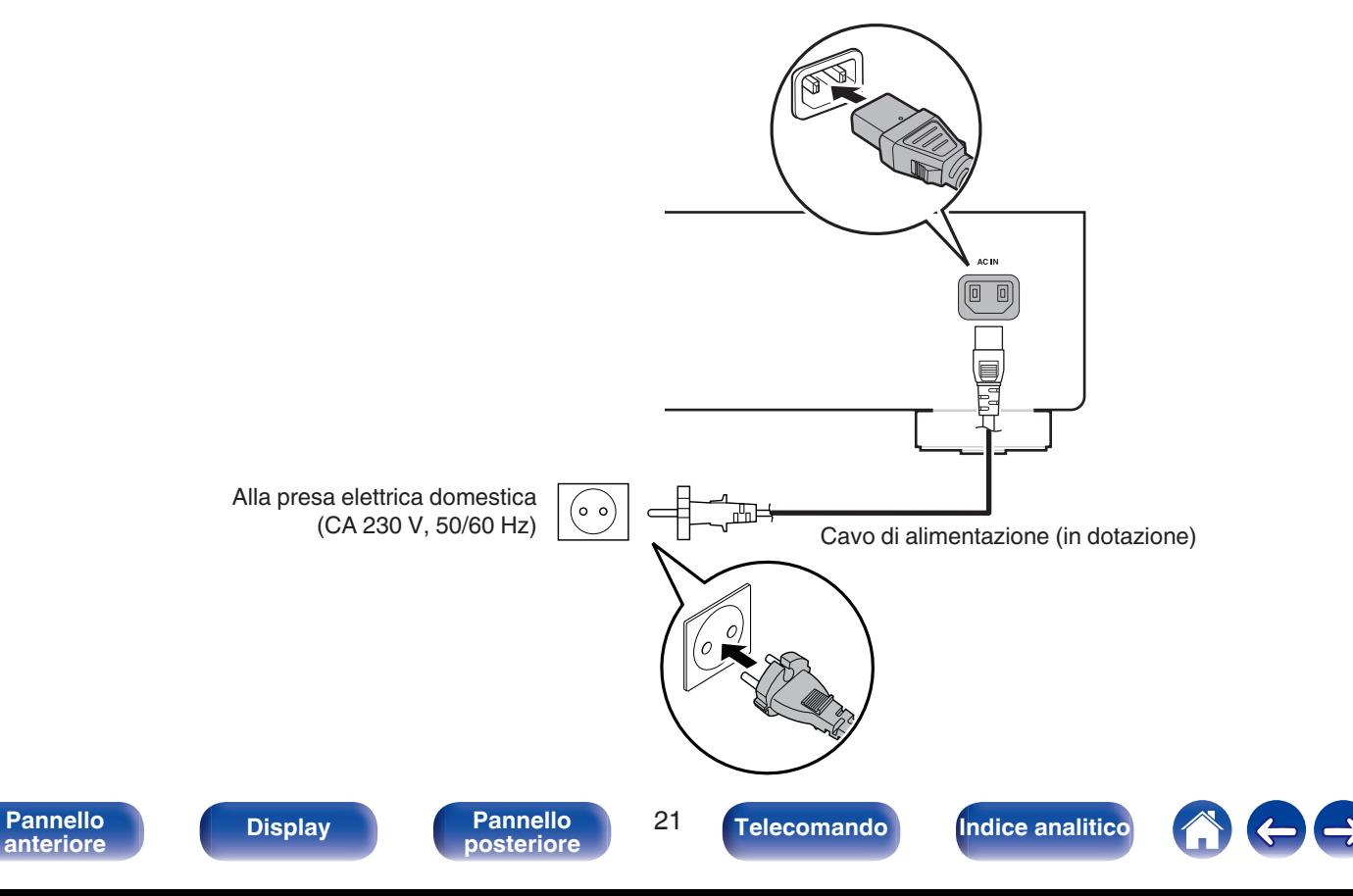

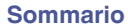

# <span id="page-21-0"></span>■ Sommario

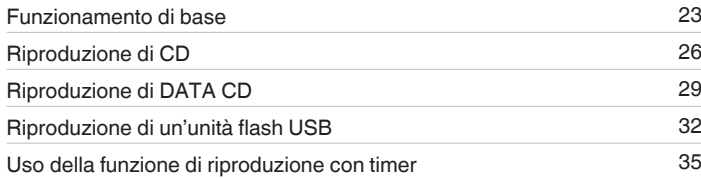

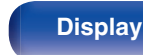

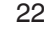

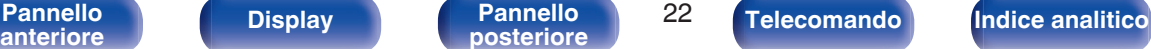

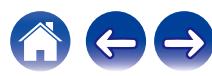

<span id="page-22-0"></span>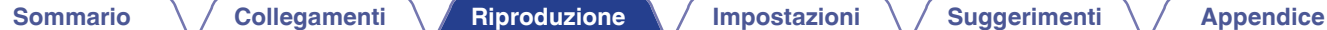

# **Funzionamento di base**

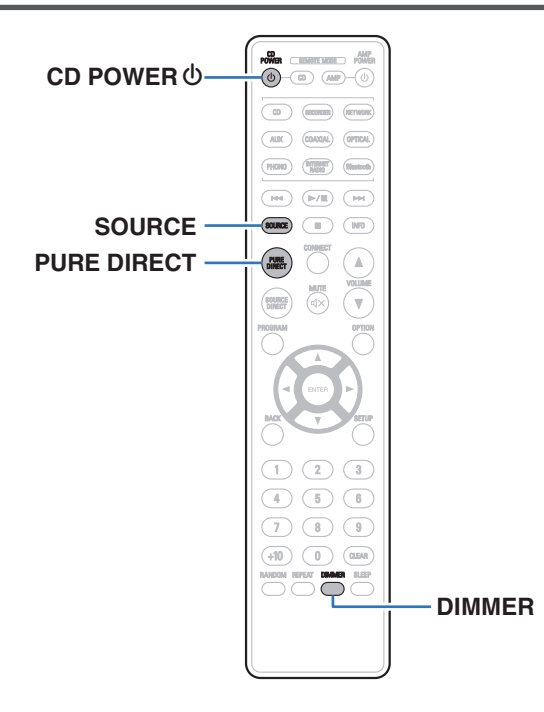

# **Accensione**

**Premere CD POWER**  $\phi$  **per accendere l'unità.** 

L'indicatore di alimentazione diventa verde.

• È anche possibile premere (b sull'unità principale per accenderla a partire dalla modalità standby.

# **Passare in modalità standby**

# **Premere CD POWER**  $\phi$ **.**

L'unità passa in modalità standby.

• È anche possibile commutare l'alimentazione su standby premendo  $\Phi$  sull'unità principale.

### **NOTA**

0 Alcuni circuiti dell'unità continuano a essere alimentati anche se è attiva la modalità standby. In previsione di un'assenza prolungata o durante i periodi di ferie scollegare il cavo di alimentazione dalla presa elettrica.

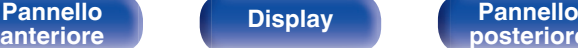

**[Pannello](#page-5-0) Display Pannello 23**<br> **Panteriore Pannello 23** 

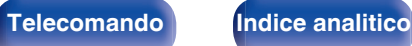

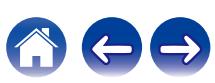

# <span id="page-23-0"></span>**Selezione della modalità del supporto di riproduzione**

## **1 Premere SOURCE per selezionare la modalità del supporto di riproduzione.**

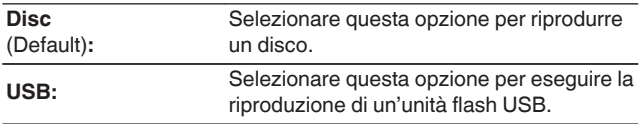

0 È anche possibile selezionare la modalità del supporto di riproduzione premendo SOURCE sull'unità principale.

# **Commutazione della luminosità del display**

La luminosità del display può essere regolata tra quattro livelli. Spegnere il display per ridurre una fonte di disturbo che influisce sulla qualità audio e ottenere in tal modo una riproduzione di qualità audio superiore.

# **1 Premere DIMMER.**

0 La luminosità del display cambia a ogni pressione del pulsante.

- 0 La luminosità del display è impostata per default sul valore massimo.
- 0 Se si utilizzano i pulsanti quando il display è spento, le informazioni vengono visualizzate temporaneamente con l'impostazione più luminosa.
- 0 Il display viene spento solo durante la riproduzione.

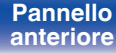

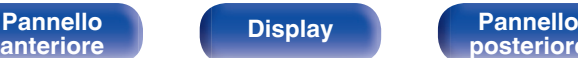

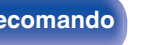

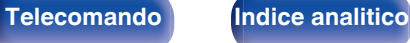

# <span id="page-24-0"></span>**Passaggio alla modalità pure direct**

Nella modalità pure direct, il display si spegne e la riproduzione in uscita dell'audio digitale viene arrestata.

Ciò consente di ridurre la sorgente di eventuali rumori che potrebbero peggiorare l'audio, in modo che la riproduzione sia sempre di alta qualità.

## **1 Premere PURE DIRECT.**

Il display si spegne e viene attivata la riproduzione pure direct.

0 Commuta la modalità pure direct a ogni pressione del pulsante.

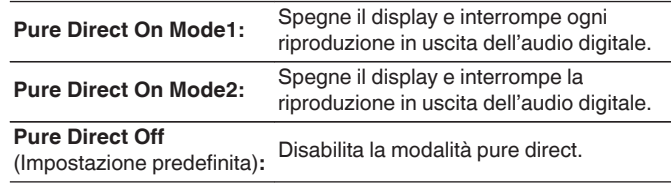

# $\overline{\rightarrow}$

- 0 Non è possibile modificare la luminosità del display in modalità pure direct.
- 0 Il display viene spento solo durante la riproduzione.

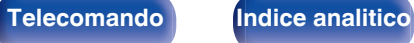

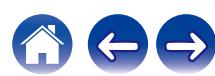

# <span id="page-25-0"></span>**Riproduzione di CD**

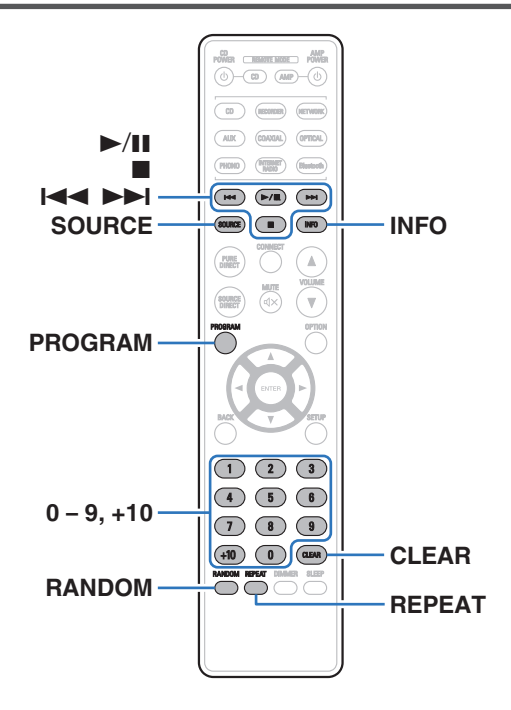

# **Riproduzione di CD**

- **Inserire un disco.** ( $\sqrt{p}$  [p. 50\)](#page-49-0)
	- Premere ▲ sull'unità principale per aprire/chiudere il vassoio porta-dischi.
- **2 Premere SOURCE per selezionare la modalità del** supporto di riproduzione su "Disc". ( $\sqrt{p}$  [p. 24\)](#page-23-0)

# **3 Premere** 1**/**3**.**

L'indicatore  $\blacktriangleright$  si illumina sul display. Viene avviata la riproduzione.

## **NOTA**

- 0 Non porre nessun oggetto estraneo sul vassoio porta dischi. Si rischierebbe di danneggiare l'unità.
- 0 Non spingere il vassoio porta-dischi con le mani quando l'apparecchiatura viene disalimentata. Si rischierebbe di danneggiare l'unità.

**[Pannello](#page-5-0) Display Pannello 26 Pannello 26 [anteriore](#page-5-0) [Display](#page-7-0) [Pannello](#page-8-0)**

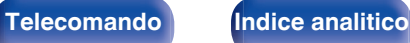

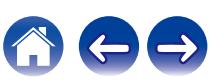

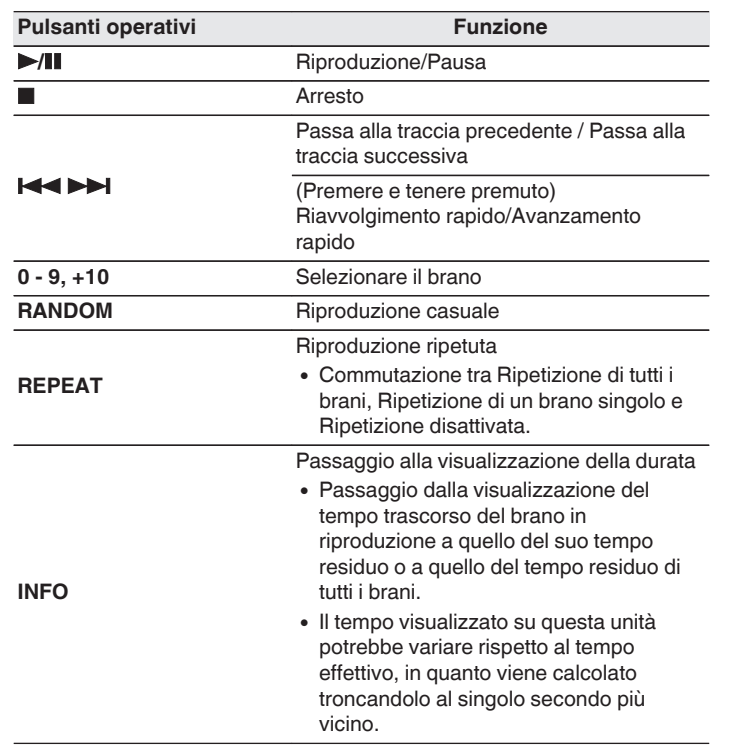

# $\blacksquare$  Dischi riproducibili

- Vedi "Riproduzione di dischi".  $(\mathbb{Q}_F)$  [p. 45\)](#page-44-0)
- Riproduzione di un brano specifico (ricerca **diretta)**
- **1 Selezionare i brani mediante 0 9, +10.**

[Esempio] Brano 4: Premere il numero 4 per selezionare il brano 4. Brano 12: Premere in successione i numeri +10 e 2.

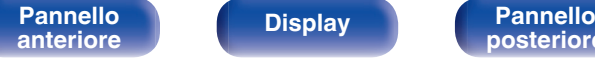

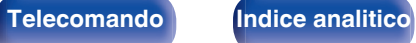

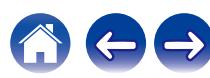

# <span id="page-27-0"></span>**Riproduzione di brani in un ordine specifico (riproduzione programmata)**

È possibile programmare fino a 25 brani.

# **1 Nella modalità di arresto, premere PROGRAM.**

Sul display viene visualizzato "Program".

**2 Selezionare i brani mediante 0 – 9, +10.**

**[Esempio]** Brano 4: Premere il numero 4 per selezionare il brano 4. Brano 12: Premere in successione i numeri +10 e 2.

# **3 Premere** 1**/**3**.**

La riproduzione viene avviata nell'ordine programmato.

# $\overline{\mathscr{E}}$

- La programmazione viene cancellata quando si apre il vassoio porta dischi o si spegne l'alimentazione.
- 0 Quando si preme RANDOM durante la riproduzione programmata, i brani programmati vengono riprodotti in ordine casuale.
- 0 Quando si preme REPEAT durante la riproduzione programmata, i brani vengono riprodotti ripetutamente nell'ordine programmato.

# ■ Verifica dell'ordine dei brani programmati

Nella modalità di arresto, premere >>I.

I brani vengono visualizzati nell'ordine con cui sono stati programmati sul display ogni volta che si preme  $\blacktriangleright$ I.

# o **Per cancellare l'ultimo brano programmato**

In modalità arresto premere CLEAR.

L'ultimo brano programmato viene cancellato ogni volta che si preme il pulsante.

• È anche possibile selezionare un brano da cancellare premendo ▶▶I.

# o **Cancellazione di tutti i brani programmati**

Nella modalità di arresto, premere PROGRAM.

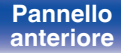

**[Pannello](#page-5-0) Display Pannello** 28 **[anteriore](#page-5-0) [Display](#page-7-0) [Pannello](#page-8-0)**

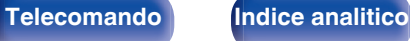

# <span id="page-28-0"></span>**Riproduzione di DATA CD**

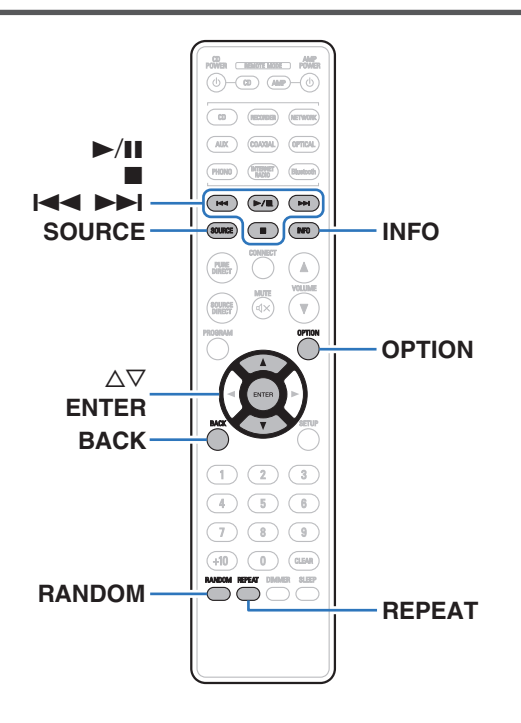

- 0 Questa sezione illustra come riprodurre file musicali che siano registrati su un CD-R o CD-RW.
- 0 In Internet esistono numerosi siti di distribuzione musicale che permettono di scaricare file musicali in formato MP3 o WMA (Windows Media® Audio). È possibile memorizzare su dischi CD-R/CD-RW la musica (file) scaricata da tali siti e riprodurla su questa unità.
- 0 I tipi di formato audio e le specifiche tecniche supportate da questa unità per la riproduzione sono come segue. Per maggiori dettagli, vedere "File riproducibili". ( $\sqrt{p}$  [p. 45\)](#page-44-0)
	- 0 **MP3**
	- 0 **WMA**

**NOTA**

- 0 Non è possibile riprodurre file protetti da copyright.
- 0 A seconda del software utilizzato per la masterizzazione e di altre condizioni, è possibile che alcuni file non vengano riprodotti o visualizzati correttamente.

"Windows Media" e "Windows" sono i marchi di fabbrica o i marchi di fabbrica registrati di Microsoft Corporation negli Stati Uniti e in altri Paesi.

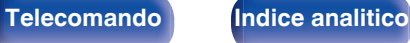

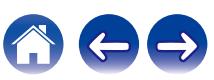

# <span id="page-29-0"></span>**Riproduzione di file**

- **1 Caricare un disco CD-R/CD-RW contenente file** musicali sul vassoio porta-dischi. ( $\sqrt{p}$  [p. 50\)](#page-49-0)
	- Premere  $\triangleq$  sull'unità principale per aprire/chiudere il vassoio porta-dischi.
- **2 Premere SOURCE per selezionare la modalità del** supporto di riproduzione su "Disc". ( $\sqrt{r}$  [p. 24\)](#page-23-0)
- **3** Utilizzare  $\Delta \nabla$  per selezionare il file musicale da **riprodurre dai dati musicali su CD-R/CD-RW, quindi premere ENTER.**

Viene avviata la riproduzione.

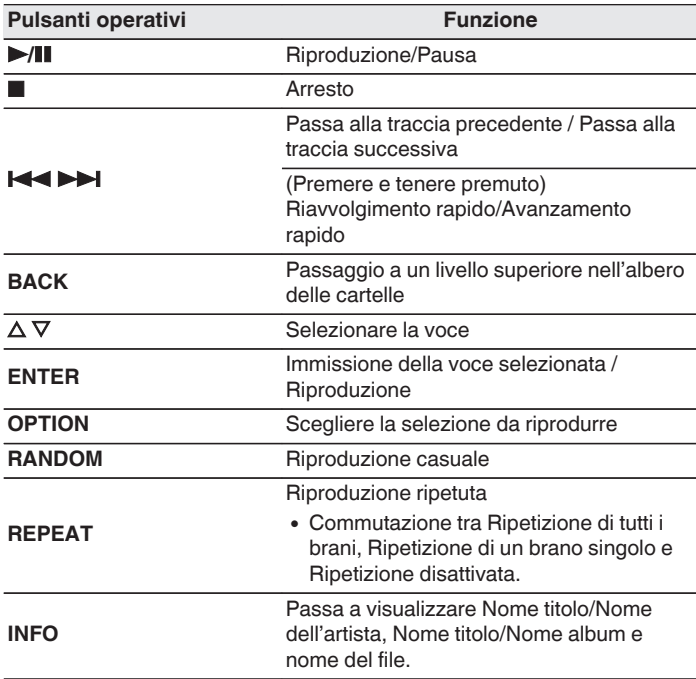

0 Per iniziare a riprodurre un altro file durante la riproduzione di un CD-R/CD-RW, premere prima BACK per visualizzare la struttura dei file. Quindi, utilizzare  $\triangle \triangledown$  per selezionare il file da riprodurre, poi premere ENTER.

# **[anteriore](#page-5-0) [Display](#page-7-0) [Pannello](#page-8-0)**

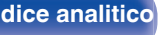

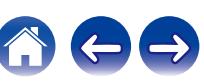

# <span id="page-30-0"></span>■ Commutazione del display

Durante la riproduzione, premere INFO.

- 0 Passa a visualizzare Nome titolo/Nome dell'artista, Nome titolo/ Nome album e nome del file.
- Se un file non supporta le informazioni di testo o non sono registrate informazioni sul brano, viene visualizzato il nome file.
- 0 I caratteri visualizzabili sono i seguenti:

## **ABCDEFGHIJKLMNOPQRSTUVWXYZ abcdefghijklmnopqrstuvwxyz 0123456789 !** "  $\sharp$  \$ % & : ; < > ? @ \[ ] ` | { } ~ ^ '( ) \* + . - . / = spazio

- 0 Eventuali caratteri che non possano essere visualizzati verranno sostituiti da un "." (punto).
- 0 I numeri di cartella e di file vengono impostati automaticamente durante il caricamento del disco.

# ■ Commutazione della selezione da riprodurre

Nella modalità di arresto, premere OPTION.

• È possibile impostare la selezione dei brani da riprodurre.

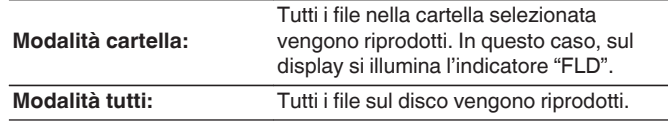

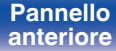

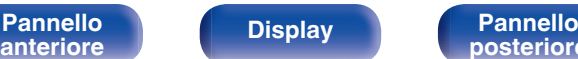

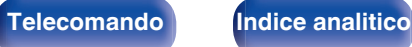

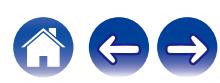

# <span id="page-31-0"></span>**Riproduzione di un'unità flash USB**

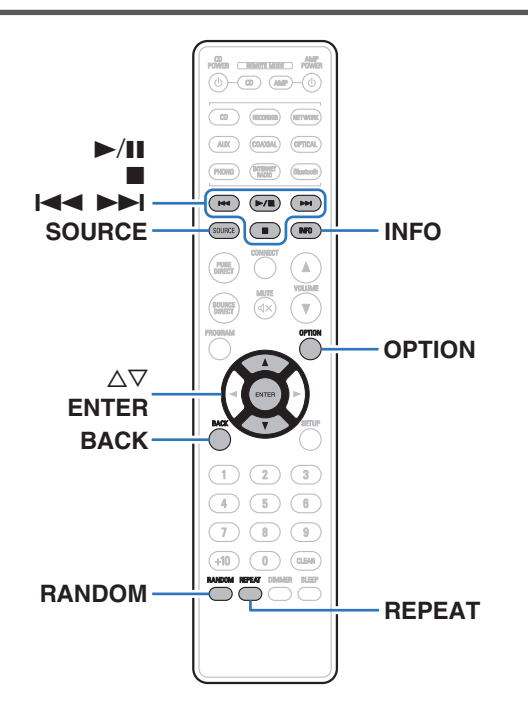

- 0 Riproduzione di file musicali memorizzati su un'unità flash USB.
- 0 Su questa unità è possibile riprodurre solo unità flash USB conformi agli standard della classe di archiviazione di massa (MSC - Mass Storage Class).
- 0 I tipi di formato audio e le specifiche tecniche supportate da questa unità per la riproduzione sono come segue.

Per i dettagli, vedere ["Riproduzione di un'unità flash USB" \(](#page-46-0)v F p. 47).

- 0 **WMA**
- 0 **MP3**
- 0 **WAV**
- 0 **MPEG-4 AAC**
- 0 **FLAC**
- 0 **Apple Lossless**
- 0 **AIFF**
- 0 **DSD**

**[anteriore](#page-5-0) [Display](#page-7-0) [Pannello](#page-8-0)**

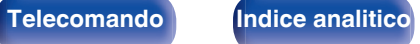

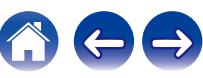

# <span id="page-32-0"></span>**Riproduzione di file memorizzati su unità flash USB**

- **1 Collegamento dell'unità flash USB alla porta USB. (**v **[p. 18\)](#page-17-0)**
- **2 Premere SOURCE per selezionare la modalità del** supporto di riproduzione su "USB". ( $\sqrt{p}$  [p. 24\)](#page-23-0)
- **3** Utilizzare  $\Delta \nabla$  per selezionare la cartella da riprodurre, **quindi premere ENTER.**
- **4** Utilizzare  $\Delta \nabla$  per selezionare il file da riprodurre, **quindi premere ENTER.** Viene avviata la riproduzione.

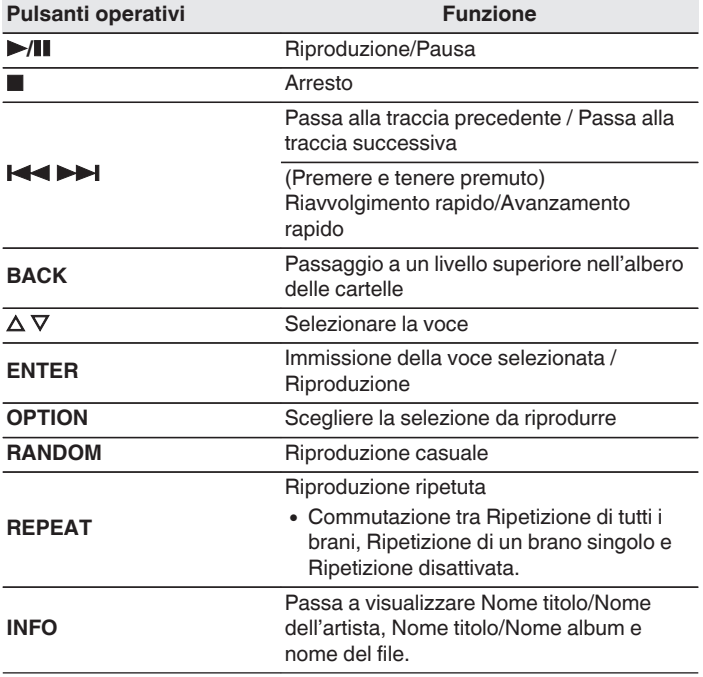

0 Per iniziare a riprodurre un altro file durante la riproduzione di un'unità flash USB, premere innanzitutto BACK per visualizzare la struttura dei file. Quindi, utilizzare  $\Delta \nabla$  per selezionare il file da riprodurre e premere ENTER.

# **[anteriore](#page-5-0) [Display](#page-7-0) [Pannello](#page-8-0)**

**[Pannello](#page-5-0) Display Pannello** 33<br>anteriore **posteriore 33** 

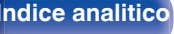

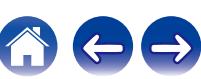

### <span id="page-33-0"></span>**NOTA**

- 0 Denon non si assume alcuna responsabilità per eventuali problemi di alcun genere originati dai dati contenuti in un'unità flash USB quando questa unità viene utilizzata insieme a tale unità flash USB.
- 0 Quando un'unità flash USB è collegata a questa unità, l'unità carica tutti i file presenti sull'unità flash USB. Il caricamento può richiedere qualche minuto se l'unità flash USB contiene un ampio numero di cartelle e/o di file.

# ■ Commutazione della selezione da riprodurre

Premere OPTION.

0 È possibile impostare la selezione dei brani da riprodurre.

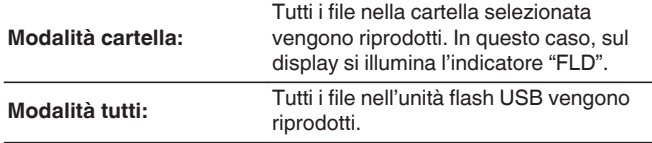

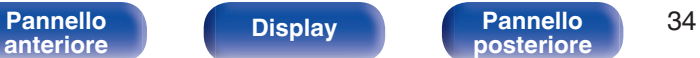

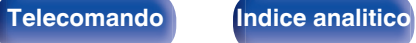

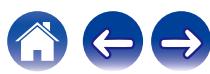

# <span id="page-34-0"></span>**Uso della funzione di riproduzione con timer**

- **1 Accendere l'alimentazione dei componenti collegati. (**v **[p. 20\)](#page-19-0)**
- **2 Impostare la funzione di amplificazione in modo che l'ingresso sia quello dell'unità principale collegata.**
- **3 Premere il pulsante OPTION sul telecomando per almeno 5 secondi per attivare la funzione di riproduzione con timer.**

Sul display viene visualizzato "Timer Play On".

# $\overline{\mathscr{L}}$

- Se si preme il pulsante OPTION sul telecomando per almeno 5 secondi, si commuta tra attivazione e disattivazione della funzione di riproduzione con timer.
- 0 "Timer Play On" e "Timer Play Off" vengono mostrati sul display solo quando la funzione di riproduzione con timer viene commutata tra attivazione e disattivazione.
- **4 Inserire un disco in questa unità o inserire un'unità flash USB nella porta USB.**
- **5 Commutare la modalità di riproduzione dell'unità sul supporto da riprodurre agendo sul timer.**

## **6 Impostare il timer per gli orari desiderati.**

0 Fare riferimento anche al manuale delle istruzioni del timer audio.

## **7 Accendere il timer.**

- $\bullet$  I componenti collegati al timer vengono spenti.
- 0 All'ora impostata, i componenti si accendono automaticamente e la riproduzione viene avviata dal primo brano.

0 Con la riproduzione con timer non è supportata la riproduzione casuale o programmata.

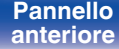

**[posteriore](#page-8-0) [Telecomando](#page-9-0) [Indice analitico](#page-57-0)**

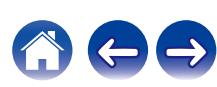

### 0 È anche possibile attivare e disattivare la modalità di standby automatico premendo e tenendo premuto  $\Phi$  sull'unità principale per almeno 5 secondi.

Se la modalità standby automatico è attivata, l'unità passa automaticamente in modalità standby se rimane in modalità arresto e non viene eseguita alcuna operazione per circa 30 minuti.

La modalità Auto Standby è attiva come impostazione predefinita.

**CD POWER**  $\Phi$ 

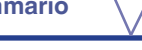

 $\textsf{Sommario} \quad \setminus \quad \textsf{Collegamenti} \quad \setminus \quad \textsf{Riproduzione} \quad \textsf{Impostazioni} \quad \setminus \quad \textsf{Suggerimenti} \quad \setminus \quad \textsf{Appendice}$  $\textsf{Sommario} \quad \setminus \quad \textsf{Collegamenti} \quad \setminus \quad \textsf{Riproduzione} \quad \textsf{Impostazioni} \quad \setminus \quad \textsf{Suggerimenti} \quad \setminus \quad \textsf{Appendice}$  $\textsf{Sommario} \quad \setminus \quad \textsf{Collegamenti} \quad \setminus \quad \textsf{Riproduzione} \quad \textsf{Impostazioni} \quad \setminus \quad \textsf{Suggerimenti} \quad \setminus \quad \textsf{Appendice}$  $\textsf{Sommario} \quad \setminus \quad \textsf{Collegamenti} \quad \setminus \quad \textsf{Riproduzione} \quad \textsf{Impostazioni} \quad \setminus \quad \textsf{Suggerimenti} \quad \setminus \quad \textsf{Appendice}$  $\textsf{Sommario} \quad \setminus \quad \textsf{Collegamenti} \quad \setminus \quad \textsf{Riproduzione} \quad \textsf{Impostazioni} \quad \setminus \quad \textsf{Suggerimenti} \quad \setminus \quad \textsf{Appendice}$  $\textsf{Sommario} \quad \setminus \quad \textsf{Collegamenti} \quad \setminus \quad \textsf{Riproduzione} \quad \textsf{Impostazioni} \quad \setminus \quad \textsf{Suggerimenti} \quad \setminus \quad \textsf{Appendice}$  $\textsf{Sommario} \quad \setminus \quad \textsf{Collegamenti} \quad \setminus \quad \textsf{Riproduzione} \quad \textsf{Impostazioni} \quad \setminus \quad \textsf{Suggerimenti} \quad \setminus \quad \textsf{Appendice}$  $\textsf{Sommario} \quad \setminus \quad \textsf{Collegamenti} \quad \setminus \quad \textsf{Riproduzione} \quad \textsf{Impostazioni} \quad \setminus \quad \textsf{Suggerimenti} \quad \setminus \quad \textsf{Appendice}$  $\textsf{Sommario} \quad \setminus \quad \textsf{Collegamenti} \quad \setminus \quad \textsf{Riproduzione} \quad \textsf{Impostazioni} \quad \setminus \quad \textsf{Suggerimenti} \quad \setminus \quad \textsf{Appendice}$  $\textsf{Sommario} \quad \setminus \quad \textsf{Collegamenti} \quad \setminus \quad \textsf{Riproduzione} \quad \textsf{Impostazioni} \quad \setminus \quad \textsf{Suggerimenti} \quad \setminus \quad \textsf{Appendice}$  $\textsf{Sommario} \quad \setminus \quad \textsf{Collegamenti} \quad \setminus \quad \textsf{Riproduzione} \quad \textsf{Impostazioni} \quad \setminus \quad \textsf{Suggerimenti} \quad \setminus \quad \textsf{Appendice}$ 

<span id="page-35-0"></span>**Impostazione della modalità standby automatico**

**CO**<br>**POWER ENSINE ROOM**  $\overline{(\Phi)}$  (a) (a) (c)  $\overline{\omega}$  $AIX$ 

 $PHOIO$ 

 $\sqrt{100}$  $(F/\mathbb{R})$  $\sqrt{P}$ 

 $(\overline{\text{source}})$  $\sqrt{2}$  $\sqrt{100}$ 

**PURE** 

 $\left(2\right)$  $^{\circ}$  3  $\sqrt{6}$ 

 $(0)$  (CLEAR)  $\fbox{\begin{picture}(120,140)(0,0) \put(0,0){\line(1,0){15}} \put(1,0){\line(1,0){15}} \put(1,0){\line(1,0){15}} \put(1,0){\line(1,0){15}} \put(1,0){\line(1,0){15}} \put(1,0){\line(1,0){15}} \put(1,0){\line(1,0){15}} \put(1,0){\line(1,0){15}} \put(1,0){\line(1,0){15}} \put(1,0){\line(1,0){15}} \put(1,0){\line(1,0){15}} \put(1,0){\line(1,0){$ 

Œ  $(5)$  $\tau$  $\bigcirc$  $\sqrt{9}$ 

 $+10$ 

(OPTICAL

(Blustoch)

'A .<br>V

# **Premere e tenere premuto CD POWER**  $\phi$  **per almeno 5 secondi per attivare e disattivare la funzione.**

L'indicazione visualizzata sul display cambia nel modo seguente, ogni volta che la funzione viene attivata e disattivata.

- 0 Quando la modalità standby automatico è attiva: viene visualizzato "Auto Standby On".
- 0 Quando la modalità standby automatico è disattivata: viene visualizzato "Auto Standby Off".

# <span id="page-36-0"></span>■ Sommario

# **Suggerimenti**

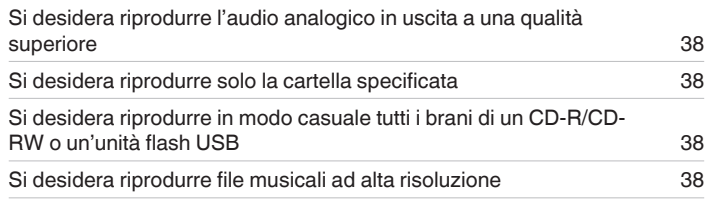

# **Risoluzione dei problemi**

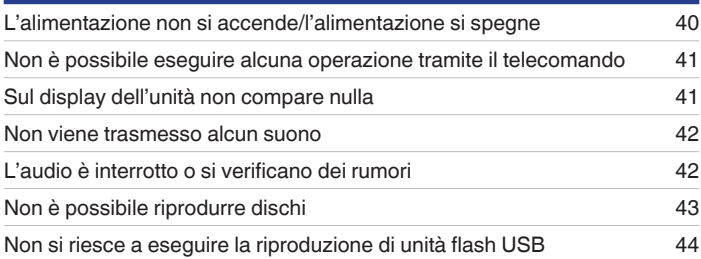

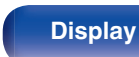

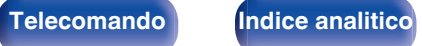

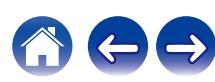

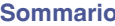

# <span id="page-37-0"></span>**Suggerimenti**

### **Si desidera riprodurre l'audio analogico in uscita a una qualità superiore**

• Passare dalla modalità Pure Direct a "Pure Direct On Mode2". (199 [p. 25\)](#page-24-0)

## **Si desidera riprodurre solo la cartella specificata**

• Premere il pulsante OPTION per impostare la modalità di riproduzione su quella delle cartelle. ( $\mathbb{Q}_F$  [p. 31\),](#page-30-0) ( $\mathbb{Q}_F$  [p. 34\)](#page-33-0)

## **Si desidera riprodurre in modo casuale tutti i brani di un CD-R/CD-RW o un'unità flash USB**

0 Prima della riproduzione, premere il pulsante OPTION per impostare la modalità di riproduzione sulla "Modalità tutti", quindi premere RANDOM per la riproduzione casuale. ( $\mathbb{C}$  [p. 31\),](#page-30-0) ( $\mathbb{C}$  [p. 34\)](#page-33-0)

## **Si desidera riprodurre file musicali ad alta risoluzione**

• Questa unità è in grado di riprodurre file musicali ad alta risoluzione memorizzati su un'unità flash USB. ( $\mathbb{Z}$ ) ep. 47)

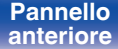

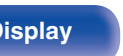

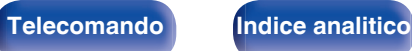

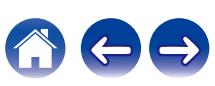

# <span id="page-38-0"></span>**Risoluzione dei problemi**

In caso di problemi, controllare i seguenti punti:

- **1.** I collegamenti sono corretti?
- **2.** L'unità viene utilizzata come descritto nel manuale delle istruzioni?
- **3.** Gli altri componenti funzionano correttamente?

Se l'unità non funziona correttamente, controllare i sintomi corrispondenti nella presente sezione.

Se i sintomi non corrispondono a nessuno di quelli qui descritti, consultare il rivenditore poiché ciò potrebbe essere dovuto ad un guasto in questa unità. In questo caso, scollegare immediatamente il cavo di alimentazione e rivolgersi al negozio dove è stata acquistata l'unità.

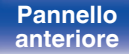

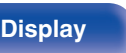

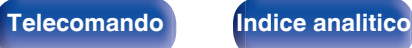

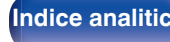

# <span id="page-39-0"></span>**L'alimentazione non si accende/l'alimentazione si spegne**

### **L'alimentazione non si accende.**

- Controllare se la spina è inserita correttamente nella presa elettrica. ( $\mathbb{Z}$  [p. 21\)](#page-20-0)
- **Ouesta unità è in modalità standby. Premere il pulsante CD POWER (b) sul telecomando.** ( $\mathbb{Z}$  ( $\mathbb{F}$  [p. 23\)](#page-22-0)

### **L'unità si spegne automaticamente.**

0 La modalità standby automatico è attiva. La modalità standby automatico passa automaticamente in standby se l'unità non viene utilizzata per più di 30 minuti. Per disattivare la modalità di standby automatico, premere e tenere premuto il pulsante CD POWER  $\theta$  sul telecomando per almeno 5 secondi quando tale modalità è attivata. ( $\sqrt{2}$  [p. 36\)](#page-35-0)

### **L'apparecchio si spegne, e l'indicatore di accensione mostra un lampeggiamento lungo e tre lampeggiamenti brevi in rosso.**

0 Il circuito di protezione è stato attivato a causa di un errore nell'alimentatore interno. Scollegare e reinserire il cavo di alimentazione, quindi premere il pulsante CD POWER  $\Phi$  per riaccendere l'apparecchio. Qualora il problema persista accendendo e spegnendo l'apparecchio di nuovo, scollegare il cavo di alimentazione e contattare il nostro centro di assistenza clienti.

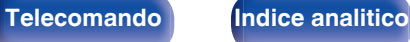

# <span id="page-40-0"></span>**Non è possibile eseguire alcuna operazione tramite il telecomando**

### **Non è possibile eseguire alcuna operazione con il telecomando.**

- Le batterie sono esaurite. Sostituire le batterie.  $(\sqrt[p]{p} n. 5)$
- Il telecomando può essere utilizzato fino a una distanza di circa 7 metri dall'unità e con un'angolazione di circa 30 °. ( $\mathbb{Z}$ P [p. 5\)](#page-4-0)
- 0 Rimuovere gli eventuali ostacoli presenti tra l'unità e il telecomando.
- Inserire le batterie nella direzione corretta, verificando i segni  $\oplus$  e  $\ominus$ . ( $\circ$  [p. 5\)](#page-4-0)
- 0 Il sensore del telecomando dell'unità è esposto ad una forte luce (luce solare diretta, lampada fluorescente del tipo ad invertitore ecc.). Spostare l'unità in un luogo in cui il sensore del telecomando non sia esposto a forte luce.
- 0 Se si utilizza un dispositivo video 3D, il telecomando dell'unità potrebbe non funzionare a causa della comunicazione a infrarossi tra dispositivi (ad esempio TV e occhiali per la visione in 3D). In questo caso, regolare la direzione e la distanza delle unità con la funzione di comunicazione 3D per garantire che il telecomando di questa unità funzioni correttamente.
- Premere il pulsante REMOTE MODE CD per commutare la modalità di funzionamento del telecomando su "CD". ( $\mathbb{Z}$ ) rep. 10)

# **Sul display dell'unità non compare nulla**

### **Il display è disattivato.**

- Premere il pulsante DIMMER e cambiare l'impostazione su qualunque valore diverso da Off. ( $\mathbb{Z}_p^*$  [p. 24\)](#page-23-0)
- Quando la modalità pure direct è impostata su "Pure Direct On Mode1" o "Pure Direct On Mode2", il display si spegne. Premere il pulsante PURE DIRECT sul telecomando per impostare "Pure Direct Off". ( $\mathbb{C}$  [p. 25\)](#page-24-0)

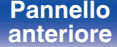

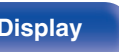

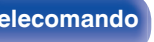

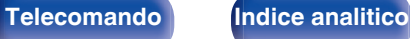

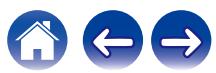

# <span id="page-41-0"></span>**Non viene trasmesso alcun suono**

### **Non viene prodotto alcun suono. O il suono è distorto.**

- Controllare i collegamenti di tutti i dispositivi. ( $\mathbb{Q}_p$  [p. 15\)](#page-14-0)
- 0 Inserire completamente i cavi di collegamento.
- 0 Verificare che i connettori di ingresso e di uscita non siano collegati al contrario.
- 0 Verificare se i cavi sono danneggiati.
- 0 Controllare le funzioni ed i controlli dell'amplificatore e regolarli se necessario.
- 0 L'uscita audio digitale si interrompe durante la riproduzione dei file DSD.
- 0 Quando la modalità pure direct viene impostata su "Pure Direct On Mode2", la riproduzione audio digitale si interrompe. Per riprodurre in uscita l'audio digitale, impostare la modalità pure direct su "Pure Direct Off" o "Pure Direct On Mode1". ( $\mathbb{Z}$ ) [p. 25\)](#page-24-0)

# **L'audio è interrotto o si verificano dei rumori**

### **Durante la riproduzione dal CD-R/CD-RW l'audio si interrompe occasionalmente.**

0 Questo problema può dipendere da condizioni di registrazione non ottimali o dalla scarsa qualità del disco stesso. Utilizzare un disco registrato correttamente.

### **Durante la riproduzione di un'unità flash USB l'audio talvolta si interrompe.**

0 Quando la velocità di trasferimento dell'unità flash USB è bassa, l'audio potrebbe subire delle interruzioni occasionali.

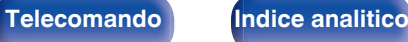

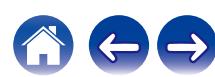

# <span id="page-42-0"></span>**Non è possibile riprodurre dischi**

**Non è possibile riprodurre quando si preme il pulsante di riproduzione oppure non è possibile riprodurre correttamente una parte specifica del disco.**

• Il dischi è sporco o graffiato. Pulire il dischi o inserirne uno diverso. ( $\mathbb{Z}$  [p. 51\)](#page-50-0)

### **Non è possibile riprodurre CD-R/CD-RW.**

- $\bullet$  I dischi possono essere riprodotti solo dopo che sono stati finalizzati. Utilizzare un disco finalizzato. ( $\mathbb{Z}$  [p. 45\)](#page-44-0)
- 0 Questo problema può dipendere da condizioni di registrazione non ottimali o dalla scarsa qualità del disco stesso. Utilizzare un disco registrato correttamente.
- Il formato dei file non è supportato da questa unità. Controllare i formati supportati. ( $\mathbb{Z}$  ( $\mathbb{Z}$  [p. 45\)](#page-44-0)

### **Viene visualizzato il messaggio "No Disc".**

0 Il messaggio "No Disc" viene visualizzato se il disco viene inserito capovolto o se non è inserito alcun disco. Verificare che il disco sia caricato con il lato dell'etichetta rivolto verso l'alto.

### **Viene visualizzato il messaggio "System Error".**

0 Viene visualizzato il messaggio "System Error" quando si verifica un errore non causato da un disco, dal formato, e così via. Contattare il nostro centro di assistenza clienti.

## **Viene visualizzato il messaggio "Can't Read Disc".**

• Viene visualizzato il messaggio "Can't Read Disc" quando non è possibile leggere il disco inserito poiché non è compatibile con questa unità oppure è sporco o graffiato. Controllare il disco.

## **Viene visualizzato il messaggio "Wrong Format".**

0 Viene visualizzato il messaggio "Wrong Format" per i file creati in un formato che non sia supportato da questa unità. Controllare i formati supportati.  $(\sqrt{2}P P. 45)$ 

**[Pannello](#page-5-0) C** Display **Pannello** 43 **[anteriore](#page-5-0) [Display](#page-7-0) [Pannello](#page-8-0)**

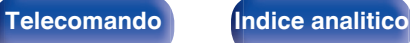

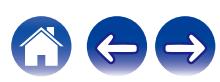

# <span id="page-43-0"></span>**Non si riesce a eseguire la riproduzione di unità flash USB**

### **L'unità flash USB non viene riconosciuta.**

- Scollegare e ricollegare l'unità flash USB. ( $\mathbb{Q}$  [p. 18\)](#page-17-0)
- 0 Sono supportate unità flash USB compatibili con la classe di archiviazione di massa (MSC Mass Storage Class).
- 0 Questa unità non supporta collegamenti mediante un hub USB. Collegare l'unità flash USB direttamente alla porta USB.
- 0 L'unità flash USB deve essere formattata in formato FAT16 o FAT32.
- Non è garantito il funzionamento di tutte le unità flash USB. Alcune unità flash USB non vengono riconosciute. Se si utilizza un disco rigido portatile compatibile con il collegamento USB e che deve essere alimentato da un adattatore CA, collegare quest'ultimo al disco rigido.

### **I file sull'unità flash USB non vengono visualizzati.**

- I tipi di file non supportati dall'unità non vengono visualizzati. ( $\sqrt{2}$  [p. 47\)](#page-46-0)
- 0 Questa unità è in grado di visualizzare i file in un massimo di 16 livelli di cartelle. È possibile memorizzare un massimo di 255 cartelle e 65025 file. Modificare la struttura delle cartelle dell'unità flash USB.
- 0 Qualora in un'unità flash USB siano presenti più partizioni, vengono visualizzati solo i file nella prima partizione.

### **I dispositivi iOS e Android non vengono riconosciuti.**

0 La porta USB di questa unità non supporta la riproduzione dai dispositivi iOS e Android.

### **Non si riesce a riprodurre i file presenti in un'unità flash USB.**

- Il formato dei file non è supportato da questa unità. Controllare i formati supportati da questa unità. ( $\mathbb{Z}$ ) e 47)
- 0 Si sta tentando di riprodurre un file protetto da copyright. Su questa unità non è possibile riprodurre file protetti da copyright.
- 0 La riproduzione potrebbe non essere possibile qualora le dimensioni dell'artwork dell'album superino i 2 MB.

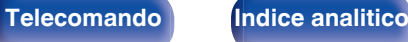

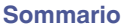

# <span id="page-44-0"></span>**Riproduzione di dischi**

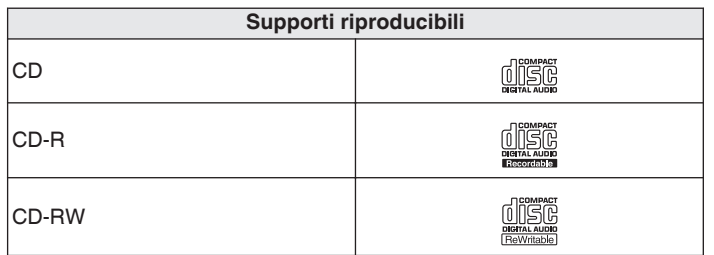

# **File**

# ■ Specifiche dei file supportati

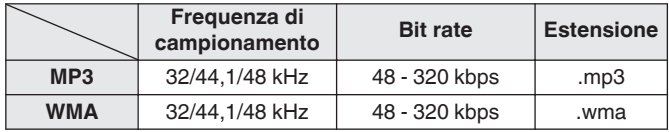

### **NOTA**

0 Non è possibile riprodurre alcuni dischi e formati di registrazione.

0 Non è possibile riprodurre dischi non finalizzati.

# o **Numero massimo di file e cartelle riproducibili**

Numero massimo di cartelle: 256 Numero totale di cartelle e file : 512

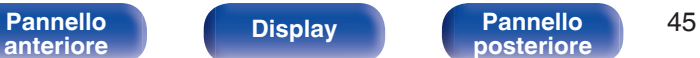

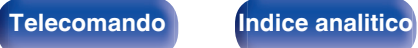

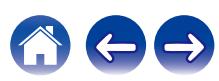

### **NOTA**

- 0 Assicurarsi di dare ai file l'estensione. Non è possibile riprodurre file con altre estensioni o senza estensione.
- 0 Le registrazioni effettuate possono essere usate solo privatamente, e non possono essere utilizzate per scopi diversi senza il consenso del proprietario dei diritti secondo la legge sul diritto d'autore.

# $\overline{\mathscr{L}}$

- 0 In questa unità è possibile riprodurre solo file musicali non protetti da copyright.
	- 0 I contenuti scaricati da siti a pagamento su internet sono protetti da copyright. Inoltre, i file codificati in formato WMA quando copiati da CD o altro supporto su un computer possono essere protetti da copyright, a seconda delle impostazioni del computer.
- 0 Il numero massimo di file e cartelle che possono essere riprodotti varia a seconda di condizioni quali la lunghezza del nome file o del nome cartella o il numero di livelli nella gerarchia delle cartelle.

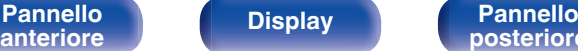

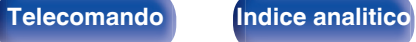

![](_page_45_Picture_19.jpeg)

# <span id="page-46-0"></span>**Riproduzione di un'unità flash USB**

- 0 L'unità è compatibile con gli standard di Tag ID3 MP3 (ver. 2) standard.
- 0 L'unità è compatibile con tag WMA META.
- 0 Se le dimensioni dell'immagine (espresse in pixel) dell'artwork di un album sono maggiori di 500 × 500 (WMA/MP3/Apple Lossless/DSD) o 349 × 349 (MPEG-4 AAC), è possibile che la musica non venga riprodotta correttamente.

# ■ Specifiche dei file supportati

![](_page_46_Picture_219.jpeg)

z1 Con l'unità è possibile riprodurre solo file non protetti da copyright. I contenuti scaricati da siti a pagamento su internet sono protetti da copyright. Inoltre, i file codificati in formato WMA quando copiati da CD o altro supporto su un computer possono essere protetti da copyright, a seconda delle impostazioni del computer.

z2 Il decoder Apple Lossless Audio Codec (ALAC) è distribuito sotto la Licenza Apache, Versione 2.0 (**http://www.apache.org/licenses/LICENSE-2.0**).

![](_page_46_Picture_14.jpeg)

![](_page_46_Picture_19.jpeg)

# <span id="page-47-0"></span>**Numero massimo di file e cartelle riproducibili**

Di seguito sono indicati i limiti relativi al numero di cartelle e file visualizzabili da questa unità.

![](_page_47_Picture_207.jpeg)

- z1 Il numero limitato include la cartella radice.
- z2 Il numero di file consentiti può variare a seconda della capacità dell'unità flash USB e delle dimensioni dei file.

### **NOTA**

0 L'uscita audio digitale si interrompe durante la riproduzione dei file DSD.

# **Ordine di riproduzione dei file musicali**

Quando ci sono più cartelle contenenti file musicali, l'ordine di riproduzione delle cartelle è impostato automaticamente quando questa unità legge il supporto multimediale. I file in ciascuna cartella vengono riprodotti in ordine alfabetico o di nome file.

### **CD-R/CD-RW e unità flash USB**

Per la riproduzione di file su CD-R, CD-RW o unità flash USB, vengono riprodotti per primi i file in tutte le cartelle del primo livello, poi quelli nel secondo livello e a seguire quelli nel terzo livello, e così via, in quest'ordine.

- 0 L'ordine di riproduzione visualizzato su un PC potrebbe discostarsi dall'ordine di riproduzione effettivo.
- 0 Con un CD-R/CD-RW l'ordine di riproduzione potrebbe cambiare in funzione del software di scrittura.
- 0 L'ordine di riproduzione potrebbe differire dall'ordine in cui le cartelle o i file sono stati registrati se si elimina o si aggiunge una cartella o un file su USB. Ciò è dovuto alle caratteristiche tecniche di registrazione dei dati e non denota un malfunzionamento.

![](_page_47_Picture_25.jpeg)

![](_page_47_Picture_27.jpeg)

# <span id="page-48-0"></span>**Informazioni su cartelle e file**

I file musicali registrati sui dischi CD-R/CD-RW e sulle unità flash USB vengono divisi in segmenti grandi (cartelle) e segmenti piccoli (file). I file sono memorizzati in cartelle, quindi le cartelle possono essere sistemate per l'archiviazione in ordine gerarchico. L'unità può riconoscere fino a 16 livelli di cartelle.

![](_page_48_Figure_8.jpeg)

• Quando si intende scrivere file musicali su un disco CD-R/CD-RW. impostare il formato del software di scrittura su "ISO9660". I file potrebbero non venire riprodotti correttamente, qualora vengano registrati in altri formati. Per i dettagli, vedere le istruzioni del software di scrittura utilizzato.

![](_page_48_Picture_15.jpeg)

![](_page_48_Picture_16.jpeg)

# <span id="page-49-0"></span>**Precauzioni relative all'uso dei supporti**

# **Caricamento dei dischi**

- 0 Inserire il disco nel vassoio con il lato dell'etichetta rivolto verso l'alto.
- 0 Prima di inserire il disco accertarsi che il vassoio porta-dischi sia completamente aperto.
- 0 Inserire i dischi tenendoli in modo orizzontale, quelli da 12 cm nel vassoio guida esterno (Figura 1), quelli da 8 cm nel vassoio guida interno (Figura 2).

![](_page_49_Figure_11.jpeg)

0 Inserire dischi da 8 cm nella guida interna senza utilizzare un adattatore.

## **NOTA**

- 0 Caricare solo un disco per volta. Caricando due o più dischi si può danneggiare l'unità o graffiare i dischi.
- 0 Non usare dischi crepati, ondulati o che siano stati riparati con nastro adesivo, ecc.
- 0 Non usare dischi la cui parte adesiva di cellofan o colla, utilizzata per fissare l'etichetta, si è parzialmente staccata o dischi con tracce di nastro o adesivo rimossi. I suddetti dischi potrebbero bloccarsi all'interno del lettore danneggiandolo.
- 0 Non utilizzare dischi con forme speciali, poiché potrebbero danneggiare l'unità.

![](_page_49_Picture_18.jpeg)

- 0 Non spingere il vassoio porta-dischi con le mani quando l'apparecchiatura è disalimentata. Si rischierebbe di danneggiare l'unità.
- 0 Se l'unità viene lasciata in una stanza piena di fumo di sigarette o simili, la superficie del pickup ottico può sporcarsi e questo può non essere in grado di leggere correttamente i segnali.

![](_page_49_Picture_23.jpeg)

**[Pannello](#page-5-0) C Display Pannello** 50<br> **Panteriore Pannello B Pannello B Panteriore P Pannello Pannello Pannello Pannello Pannello Pannello Pannello Pannello Pannello Pannello Pannello**

![](_page_49_Picture_27.jpeg)

# <span id="page-50-0"></span>**Informazioni sulla gestione dei supporti**

- 0 Non lasciare impronte digitali, grasso o sporcizia sui dischi.
- 0 Fare particolare attenzione a non graffiare i dischi durante l'estrazione dalla custodia.
- 0 Non piegare né riscaldare i dischi.
- Non allargare il foro centrale.
- 0 Non scrivere sul lato dell'etichetta (stampata) con una penna a sfera, una matita ecc, né attaccare una nuova etichetta sul disco.
- 0 Si possono formare delle gocce di acqua sui dischi nel caso in cui questi vengano spostati repentinamente da un luogo freddo (dall'esterno per esempio) ad un luogo caldo; in tal caso non tentare di asciugarli usando un asciugacapelli o altro.
- 0 Non espellere un'unità flash USB né spegnere l'unità mentre è in corso la riproduzione di un'unità flash USB. In caso contrario, si potrebbe causare un malfunzionamento o la perdita dei dati dell'unità flash USB.
- 0 Non tentare di aprire o modificare un'unità flash USB.
- 0 L'unità flash USB e i file possono venire danneggiati dall'elettricità statica. Non toccare i contatti metallici di un'unità flash USB con le dita.
- 0 Non utilizzare un'unità flash USB deformata.
- 0 Dopo l'uso, accertarsi di rimuovere qualsiasi disco o unità flash USB, quindi riporli nelle loro apposite custodie, onde evitare polvere, graffi e deformazioni.
- 0 Non riporre i dischi e le un'unità flash USB nelle seguenti ubicazioni:
- **1.** Luoghi esposti a luce solare diretta per periodi di tempo prolungati
- **2.** Luoghi umidi o polverosi
- **3.** Luoghi esposti al calore di termosifoni, ecc.

# **Pulizia dei dischi**

- In presenza di impronte o sporco su un disco, pulire con un panno prima di usare il disco.
- 0 Per la pulizia dei dischi usare un set di pulizia disponibile in commercio oppure un panno morbido.

![](_page_50_Picture_25.jpeg)

![](_page_50_Picture_26.jpeg)

Strofinare leggermente il disco dall'interno verso l'esterno.

Non strofinare con movimento circolare.

## **NOTA**

0 Non utilizzare spray per dischi, agenti antistatici, benzene, diluente o altri solventi.

![](_page_50_Picture_31.jpeg)

**[Pannello](#page-5-0) Display Pannello** 51

![](_page_50_Picture_36.jpeg)

![](_page_50_Picture_37.jpeg)

# <span id="page-51-0"></span>**Spiegazione dei termini**

### **Advanced AL32 Processing Plus**

L'unità utilizza Advanced AL32 Processing Plus, ovvero la tecnologia Denon per la riproduzione delle forme d'onda analogiche. La riproducibilità dei segnali deboli viene aumentata mediante l'espansione dei dati digitali da 16 bit a 32 bit.

### **AIFF** (**Audio Interchange File Format**)

Questo è un formato audio digitale non compresso e senza perdita di qualità. Utilizzare i file AIFF per masterizzare CD audio di alta qualità da brani importati. I file AIFF utilizzano circa 10 MB di spazio su disco al minuto.

### **Apple Lossless Audio Codec**

Questo è un codec per un metodo di compressione senza perdita della qualità audio, sviluppato da Apple Inc. Questo codec può essere riprodotto su iTunes, iPod o iPhone. I dati compressi a circa il 60 – 70 % possono essere decompressi in modo da ottenere esattamente gli stessi dati originali.

### **DSD** (**Direct-Stream Digital**)

Uno dei metodi di registrazione dei dati audio è il rapporto segnale usato per memorizzare i segnali audio su un CD super audio, ed è un audio digitale modulato Δ-Σ.

### **FLAC (Free Lossless Audio Codec)**

FLAC significa Free lossless Audio Codec, cioè un formato di file audio gratuito privo di perdite. Privo di perdite significa che l'audio viene compresso senza alcuna perdita di qualità. Un esempio di licenza FLAC è illustrato di seguito. Copyright (C) 2000, 2001, 2002, 2003, 2004, 2005, 2006, 2007, 2008, 2009 Josh Coalson

Redistribution and use in source and binary forms, with or without modification, are permitted provided that the following conditions are met:

- Redistributions of source code must retain the above copyright notice, this list of conditions and the following disclaimer.
- Redistributions in binary form must reproduce the above copyright notice, this list of conditions and the following disclaimer in the documentation and/or other materials provided with the distribution.
- Neither the name of the Xiph.org Foundation nor the names of its contributors may be used to endorse or promote products derived from this software without specific prior written permission.

**[Pannello](#page-5-0) Display Pannello** 52<br>anteriore **business Pannello 52 [anteriore](#page-5-0) [Display](#page-7-0) [Pannello](#page-8-0)**

**[posteriore](#page-8-0) [Telecomando](#page-9-0) [Indice analitico](#page-57-0)**

![](_page_51_Picture_27.jpeg)

THIS SOFTWARE IS PROVIDED BY THE COPYRIGHT HOLDERS AND CONTRIBUTORS "AS IS" AND ANY EXPRESS OR IMPLIED WARRANTIES, INCLUDING, BUT NOT LIMITED TO, THE IMPLIED WARRANTIES OF MERCHANTABILITY AND FITNESS FOR A PARTICULAR PURPOSE ARE DISCLAIMED. IN NO EVENT SHALL THE FOUNDATION OR CONTRIBUTORS BE LIABLE FOR ANY DIRECT, INDIRECT, INCIDENTAL, SPECIAL, EXEMPLARY, OR CONSEQUENTIAL DAMAGES (INCLUDING, BUT NOT LIMITED TO, PROCUREMENT OF SUBSTITUTE GOODS OR SERVICES; LOSS OF USE, DATA, OR PROFITS; OR BUSINESS INTERRUPTION) HOWEVER CAUSED AND ON ANY THEORY OF LIABILITY, WHETHER IN CONTRACT, STRICT LIABILITY, OR TORT (INCLUDING NEGLIGENCE OR OTHERWISE) ARISING IN ANY WAY OUT OF THE USE OF THIS SOFTWARE, EVEN IF ADVISED OF THE POSSIBILITY OF SUCH DAMAGE.

### **MP3** (**MPEG Audio Layer-3**)

È uno schema di compressione dati audio standardizzato a livello internazionale, che utilizza lo standard di compressione video "MPEG-1". Comprime volumi di dati rendendoli a fino a undici volte più piccoli rispetto agli originali, mantenendo la qualità del suono di un CD musicale.

## **MPEG (Moving Picture Experts Group), MPEG-2, MPEG-4**

Questi sono i nomi degli standard di compressione digitale utilizzati per la codifica di file video e audio. Gli standard video comprendono "MPEG-1 Video", "MPEG-2 Video", "MPEG-4 Visual", "MPEG-4 AVC". Gli standard audio comprendono "MPEG-1 Audio", "MPEG-2 Audio", "MPEG-4 AAC".

### **WMA (Windows Media Audio)**

Si tratta di una tecnologia di compressione audio sviluppata da Microsoft Corporation.

I dati WMA possono essere codificati mediante Windows Media® Player.

Per codificare file WMA, utilizzare solo applicazioni autorizzate da Microsoft Corporation. Se si utilizza un'applicazione non autorizzata, il file potrebbe non funzionare correttamente.

### **Frequenza di campionamento**

Il campionamento consiste nella lettura di un'onda sonora (segnale analogico) a intervalli regolari e nella riproduzione dell'altezza dell'onda dopo ciascuna lettura in formato digitalizzato (producendo un segnale digitale).

Il numero di letture eseguite in un secondo e chiamato "frequenza di campionamento". Maggiore e il valore, più il suono riprodotto si avvicina all'originale.

**[Pannello](#page-5-0) Display Pannello** 53<br>anteriore **b Display Pannello posteriore b [anteriore](#page-5-0) [Display](#page-7-0) [Pannello](#page-8-0)**

![](_page_52_Picture_23.jpeg)

### **Gamma dinamica**

La differenza fra il livello sonoro massimo non distorto ed il livello sonoro minimo percepibile al di sopra del rumore emesso dal dispositivo.

### **Bit rate**

Quantità di dati audio registrati su un disco e letti in un secondo.

### **Finalizzazione**

Questo processo permette di riprodurre DVD/CD registrati con un registratore CD utilizzando altri lettori.

### **PCM lineare**

Segnale PCM (Pulse Code Modulation) non compresso. A differenza delle fonti audio con perdita di compressione come MP3, non vi è alcun deterioramento della qualità dell'audio o dell'intervallo dinamico.

![](_page_53_Picture_14.jpeg)

![](_page_53_Picture_16.jpeg)

![](_page_53_Picture_19.jpeg)

![](_page_53_Picture_20.jpeg)

![](_page_53_Picture_21.jpeg)

# <span id="page-54-0"></span>**Specifiche tecniche**

![](_page_54_Picture_162.jpeg)

![](_page_54_Picture_10.jpeg)

![](_page_54_Picture_13.jpeg)

![](_page_54_Picture_14.jpeg)

![](_page_55_Picture_125.jpeg)

Per motivi di miglioramento del prodotto, le specifiche ed il design sono soggetti a modifiche senza preavviso.

![](_page_55_Picture_2.jpeg)

![](_page_55_Picture_4.jpeg)

![](_page_55_Picture_6.jpeg)

![](_page_55_Picture_7.jpeg)

![](_page_55_Picture_8.jpeg)

![](_page_56_Figure_0.jpeg)

![](_page_56_Picture_1.jpeg)

![](_page_56_Picture_2.jpeg)

![](_page_56_Picture_6.jpeg)

![](_page_56_Picture_7.jpeg)

![](_page_57_Picture_144.jpeg)

**[Collegamenti](#page-14-0) [Appendice](#page-44-0) [Riproduzione](#page-21-0)** *Riproduzioni* **Appendice** 

# <span id="page-57-0"></span>**Indice analitico**

![](_page_57_Picture_145.jpeg)

![](_page_57_Picture_146.jpeg)

![](_page_57_Picture_147.jpeg)

![](_page_57_Picture_148.jpeg)

# v **L**

![](_page_57_Picture_149.jpeg)

![](_page_57_Picture_150.jpeg)

![](_page_57_Picture_151.jpeg)

![](_page_57_Picture_152.jpeg)

![](_page_57_Picture_153.jpeg)

![](_page_57_Picture_154.jpeg)

![](_page_57_Picture_18.jpeg)

![](_page_57_Picture_20.jpeg)

![](_page_57_Picture_23.jpeg)

![](_page_57_Picture_24.jpeg)

![](_page_58_Picture_0.jpeg)

www.denon.com 3520 10835 00AD © 2022 Sound United. All Rights Reserved.